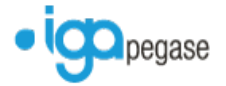

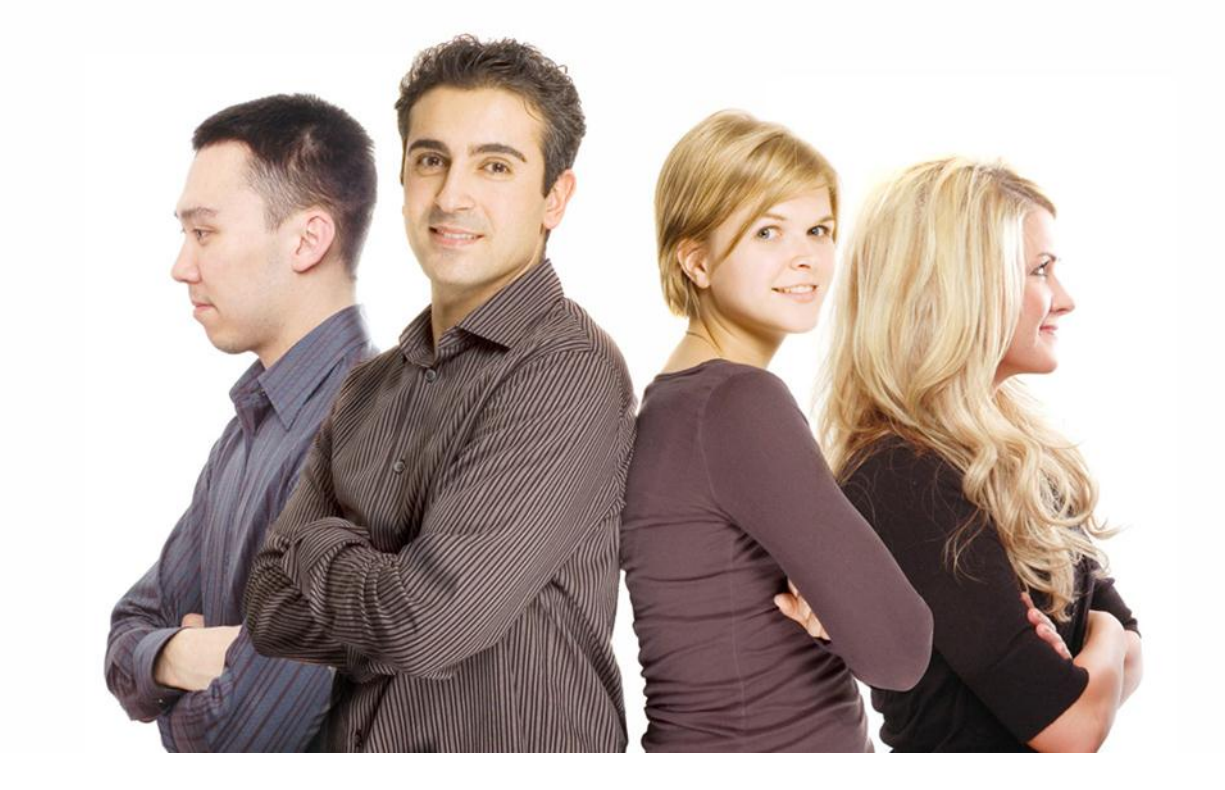

# **WINPASS**

Version 2.10.21

# **Détails des évolutions apportées par cette version**

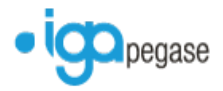

Copyright © 2012 IGA. Tous droits réservés.

Le contenu de ce manuel est fourni à titre informatif uniquement. Toute modification de ce contenu peut se faire sans avertissement préalable et ne représente aucun engagement de la part d'IGA. Les noms de personnes, de sociétés ou de produits utilisés dans la présente documentation sont uniquement utilisés à des fins de démonstration et ne se réfèrent en aucun cas volontairement à un organisme réel.

Aucune partie du présent document ne peut être reproduite, transmise ou transcrite sous quelque forme que ce soit ou par quelque moyen que ce soit, électronique ou mécanique, notamment par photocopie ou enregistrement, sans l'autorisation écrite d'IGA.

#### Convention de lecture

Ce document doit présenter des aides concernant la navigation et l'organisation. Pour ce faire veillez à utiliser les signets si le document est au format '.PDF' (cliquer sur signets à gauche du document) ou l'explorateur de document s'il est dans un format Word (cliquer sur 'affichage/explorateur de document'). Cela permet aux utilisateurs de se déplacer facilement dans le document et de leur éviter d'avoir à le lire dans sa totalité pour trouver ce qu'ils recherchent.

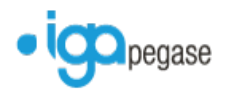

# **TABLE DES MATIERES**

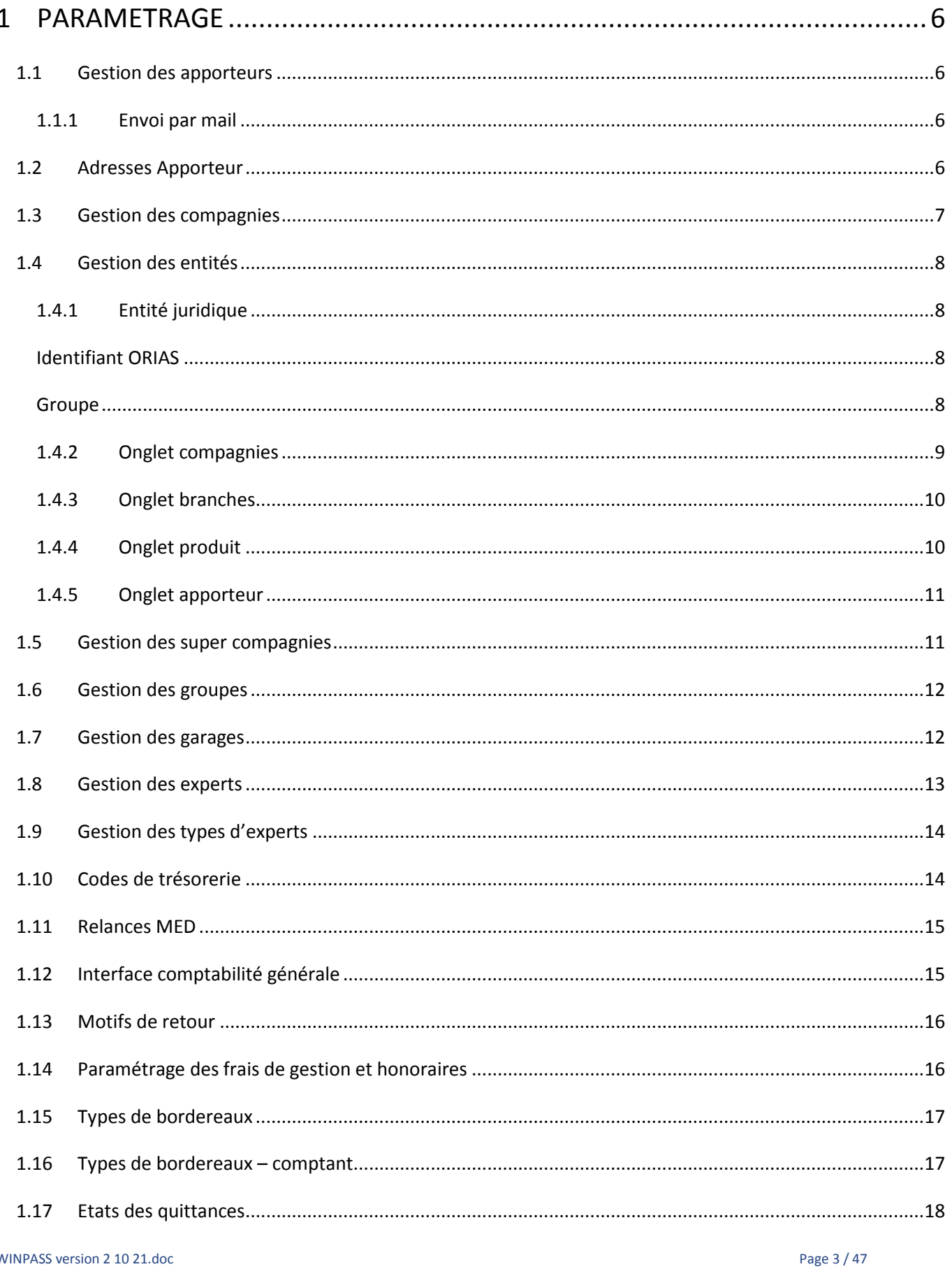

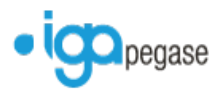

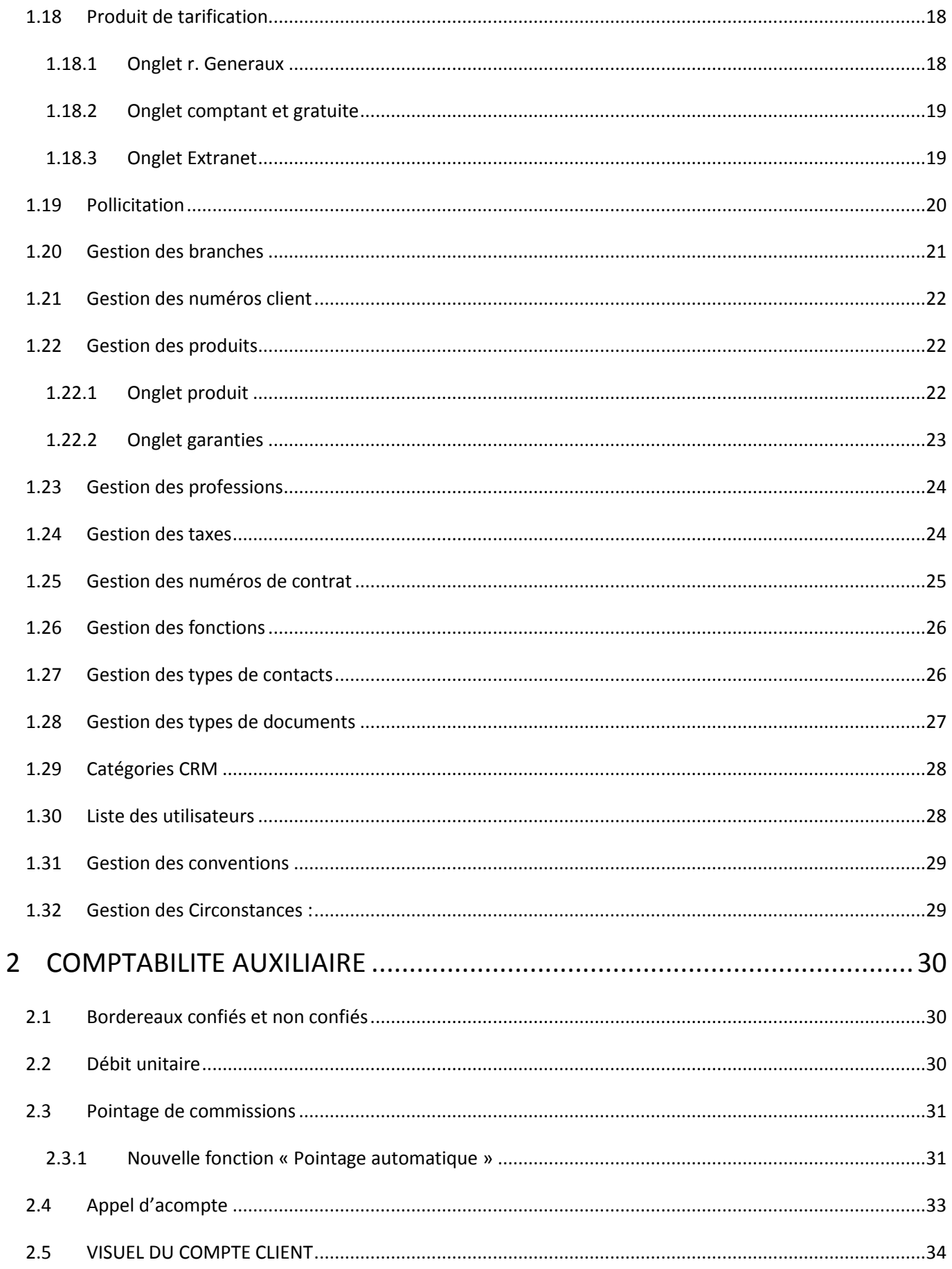

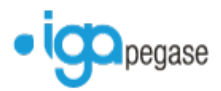

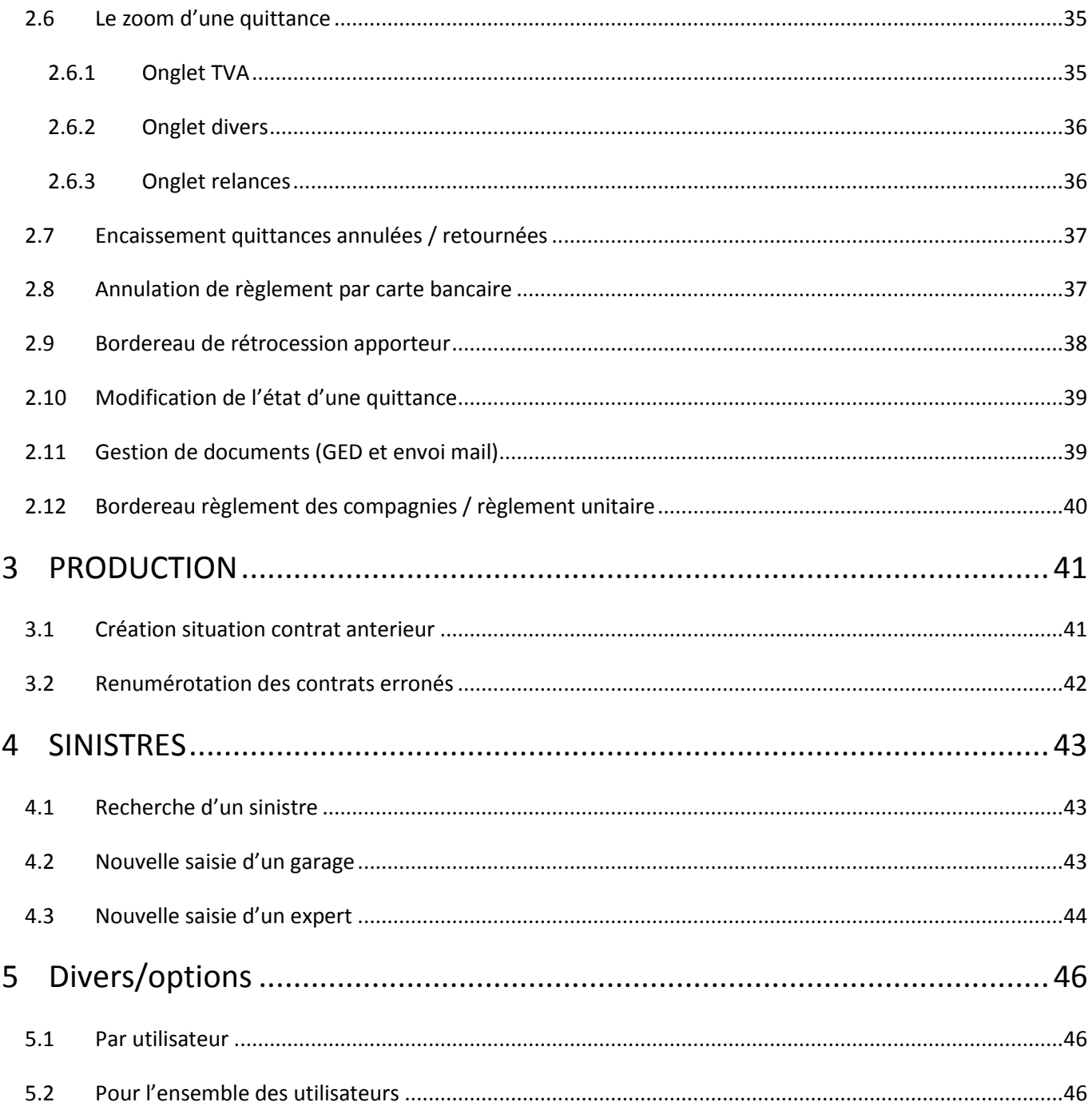

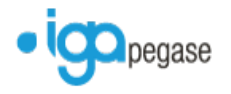

## <span id="page-5-0"></span>**1 PARAMETRAGE**

## <span id="page-5-1"></span>**1.1 Gestion des apporteurs**

#### 1.1.1 Envoi par mail

<span id="page-5-2"></span>Possibilité d'adresser aux apporteurs les bordereaux de rétrocession par mail.

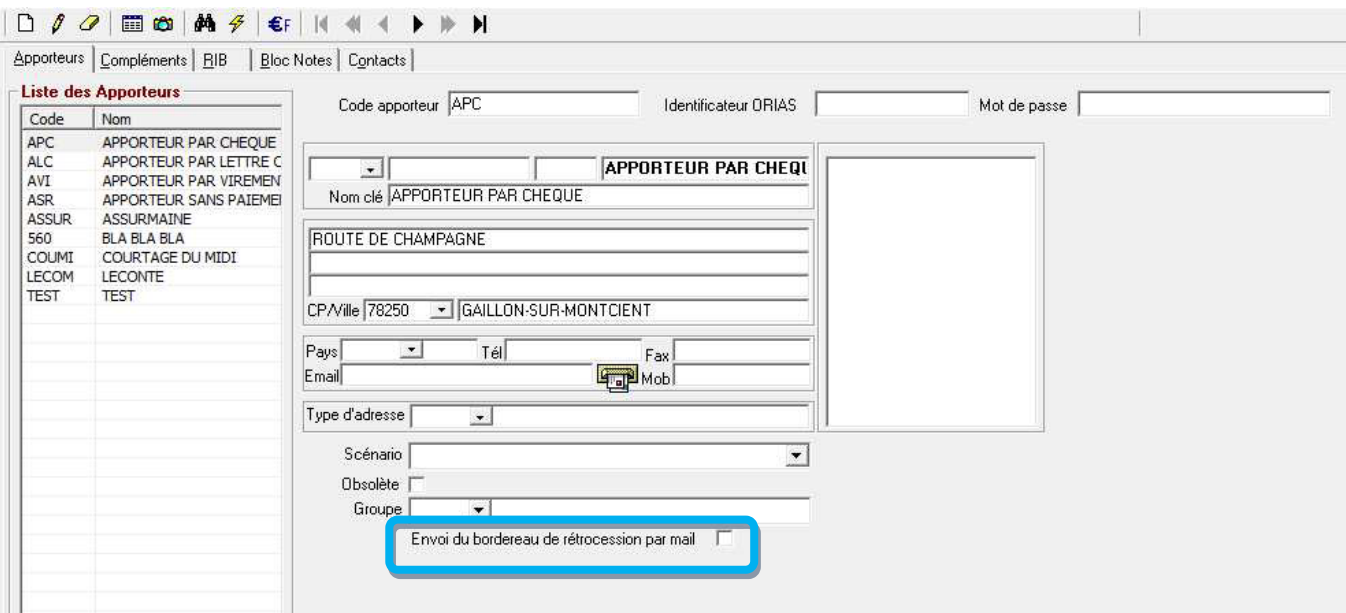

#### <span id="page-5-3"></span>**1.2 Adresses Apporteur**

Il est désormais possible d'enregistrer plusieurs adresses concernant l'apporteur par le biais du nouvel onglet 'Contacts'.

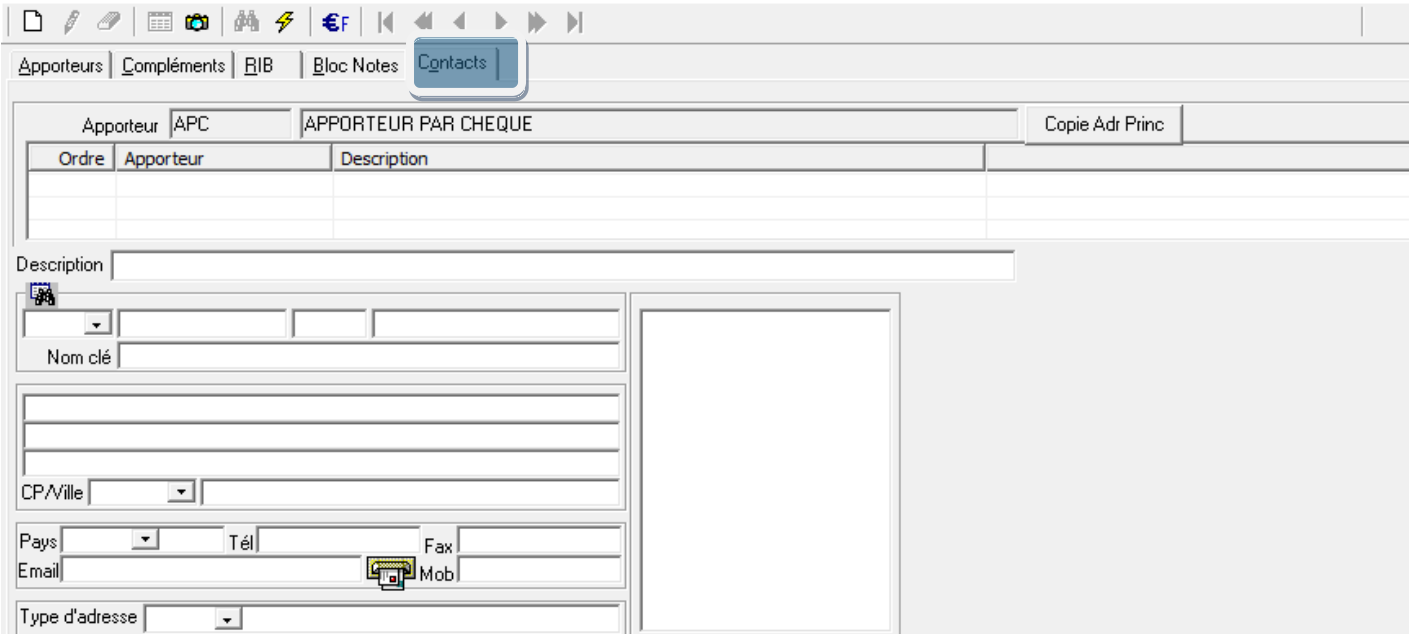

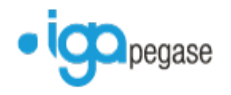

## <span id="page-6-0"></span>**1.3 Gestion des compagnies**

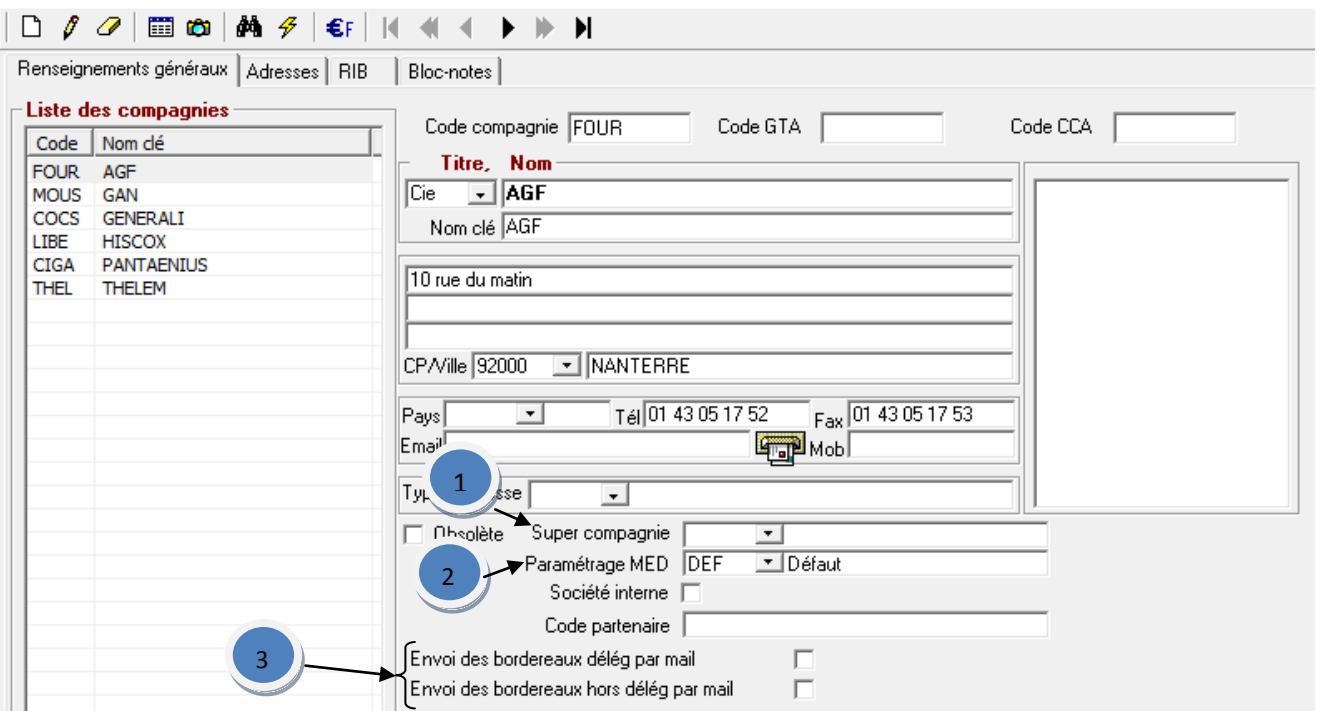

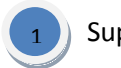

#### Super compagnie

Zone permettant de regrouper des compagnies sur une même super compagnie à des fins statistiques. (Voir paramétrage des super compagnies dans le menu paramétrage \Adresses)

MED paramétrable par compagnie

Possibilité de paramétrer un type de mise en demeure par compagnie à condition d'avoir paramétré au préalable, les différents types au niveau de la Comptabilité Auxiliaire dans 'Echéances/Relances'.

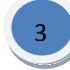

2

Envoi des bordereaux par mail

Possibilité d'adresser les bordereaux délégation ou hors délégation

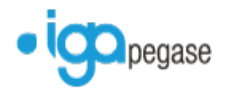

## <span id="page-7-0"></span>**1.4 Gestion des entités**

1.4.1 Entité juridique

<span id="page-7-1"></span>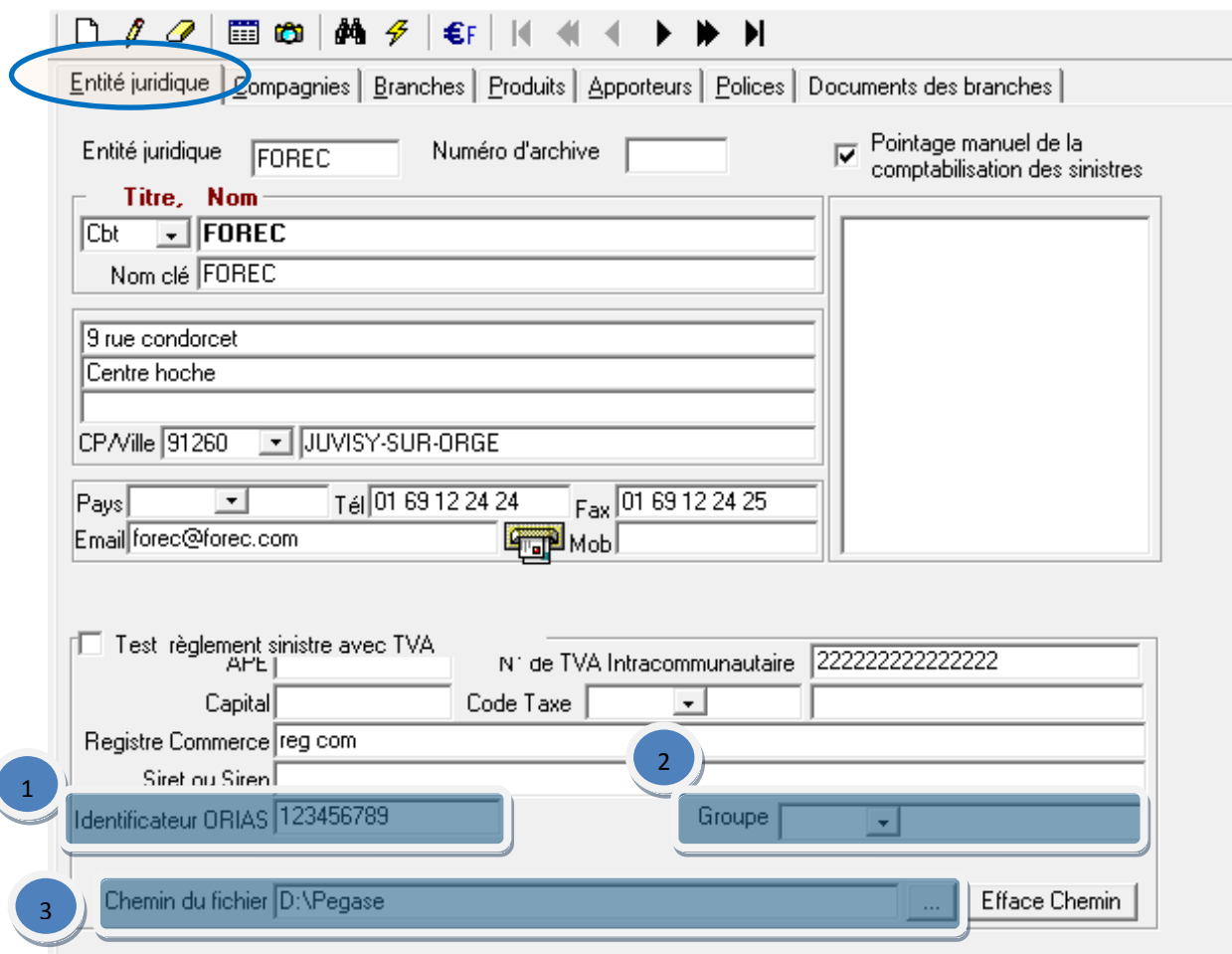

<span id="page-7-2"></span>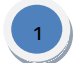

## Identifiant ORIAS

Ajout en saisie de la zone Identificateur ORIAS

#### <span id="page-7-3"></span>**Groupe** 2

Cette option permet de limiter l'accès d'un utilisateur aux seuls clients des entités liées au groupe. Pour ce faire, il convient de :

- paramétrer différents 'Groupe au niveau de Paramétrage / Adresses / Gestion des Groupes,
- de lier ces groupes aux utilisateurs par Paramétrage / Profil d'accès / Liste des utilisateurs,
- d'attribuer un groupe à une ou plusieurs entités.

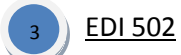

Pour la transmission à la compagnie, via le flux informatique, des primes payées et le règlement correspondant, il convient de paramétrer le chemin du fichier.

La touche 'Efface Chemin' permet la suppression de ce paramétrage concernant L'EDI 502.

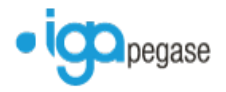

#### 1.4.2 Onglet compagnies

<span id="page-8-0"></span>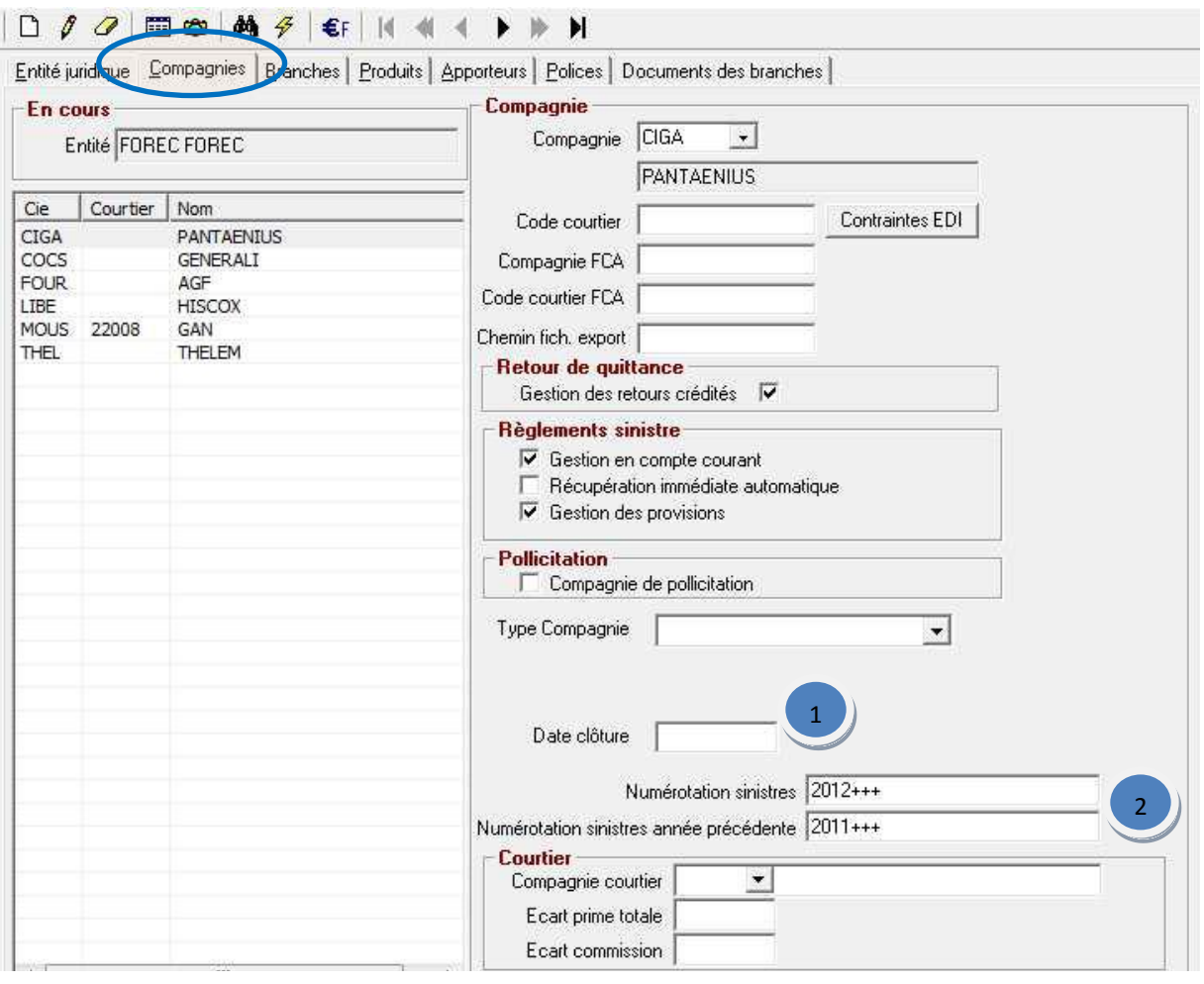

## Date de clôture

1

2

Date à indiquer lorsque le partenariat est fini avec cette compagnie afin de bloquer les émissions sur cette compagnie.

## Gestion de la numérotation des sinistres par compagnie

A paramétrer, en délégation, lorsque la compagnie attribue une plage de numérotation.

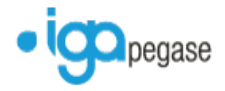

## <span id="page-9-0"></span>1.4.3 Onglet branches

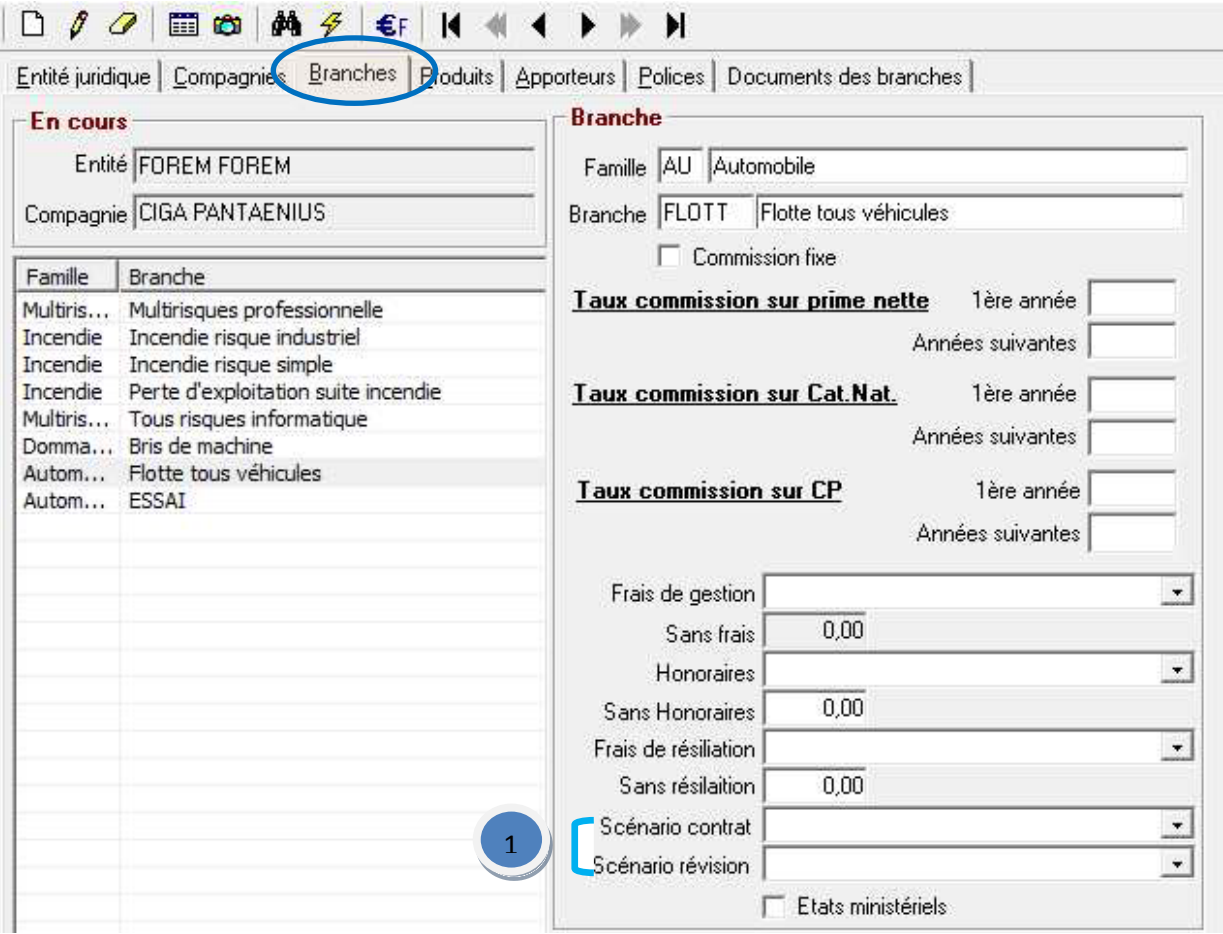

Possibilité d'appliquer un scénario contrat ou révision spécifique à la compagnie . 1

## <span id="page-9-1"></span>1.4.4 Onglet produit

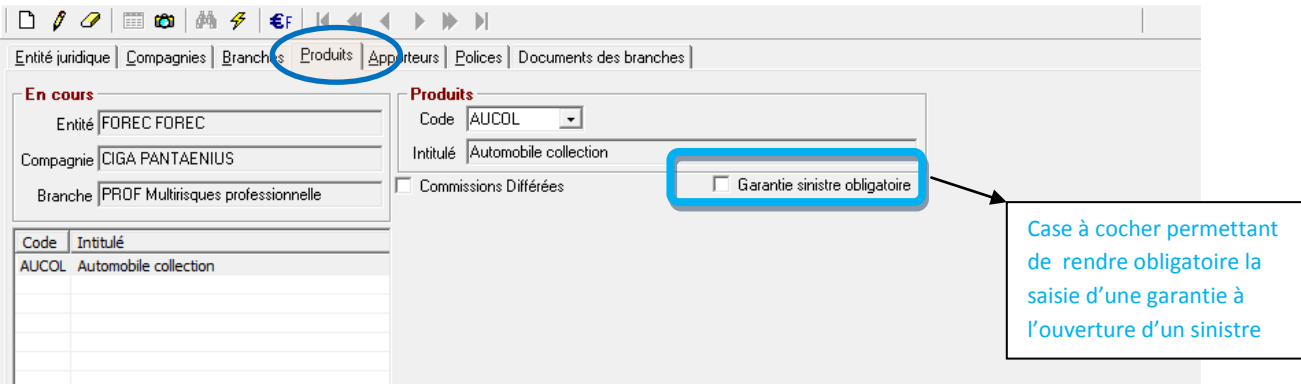

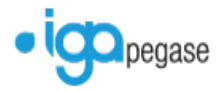

## 1.4.5 Onglet apporteur

<span id="page-10-0"></span>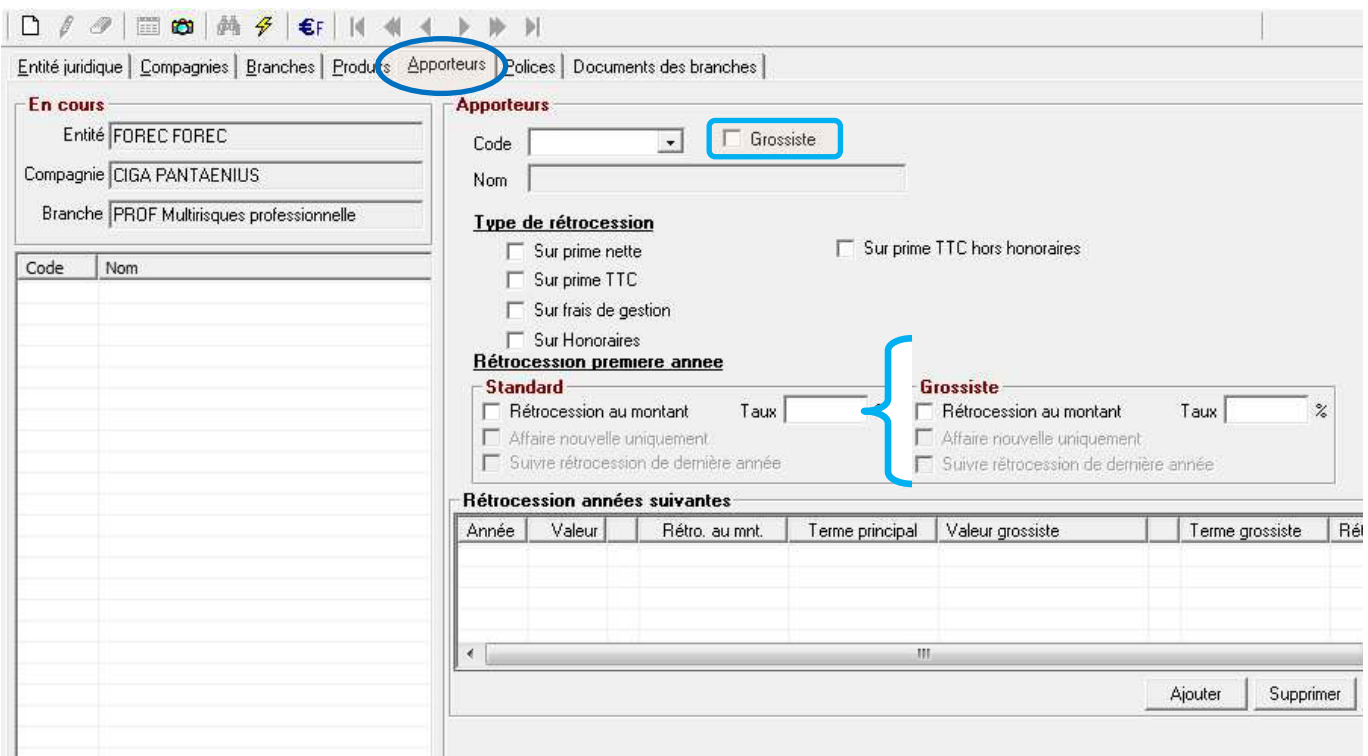

Permet de définir si l'apporteur par défaut est de type grossiste ainsi que son taux de rétrocession.

## <span id="page-10-1"></span>**1.5 Gestion des super compagnies**

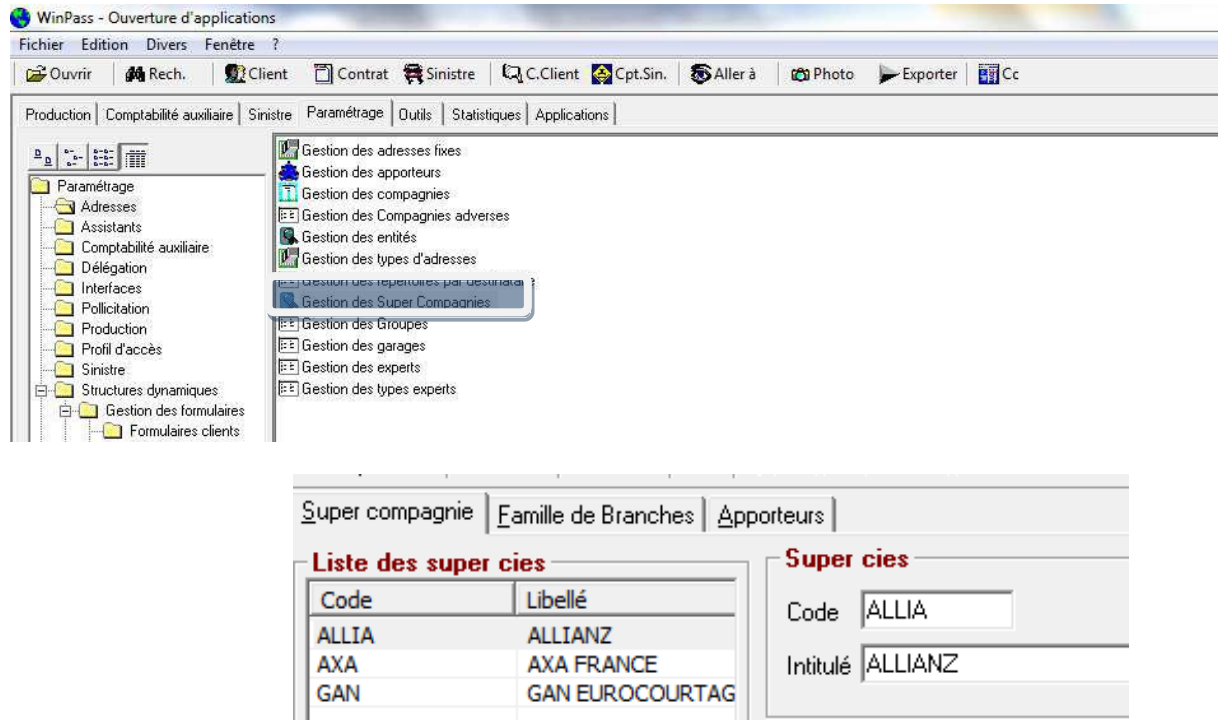

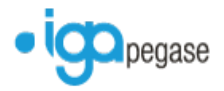

Paramétrer une compagnie en super compagnie permet d'enregistrer un apporteur sur la branche ou les branches sélectionnées de cette compagnie sans devoir enregistrer cet apporteur sur chaque branche.

#### <span id="page-11-0"></span>**1.6 Gestion des groupes**

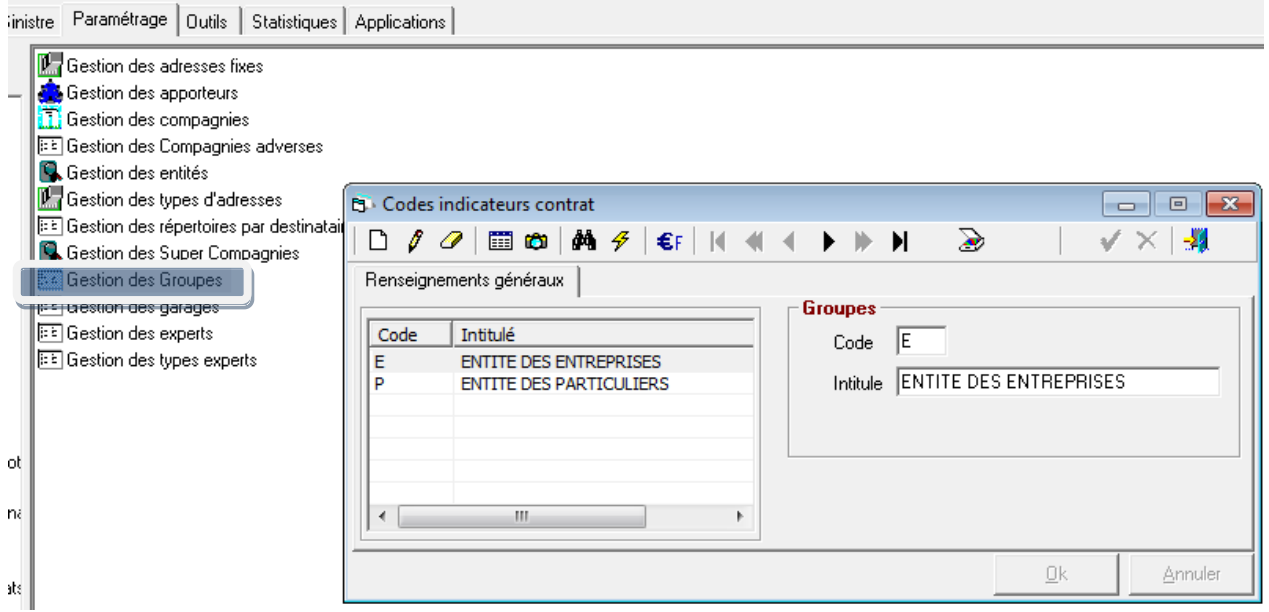

Création de groupes à rattacher ensuite à l'entité juridique souhaitée dans le paramétrage des entités et/ou en Gestion des numéros client dans le paramétrage Production.

#### <span id="page-11-1"></span>**1.7 Gestion des garages**

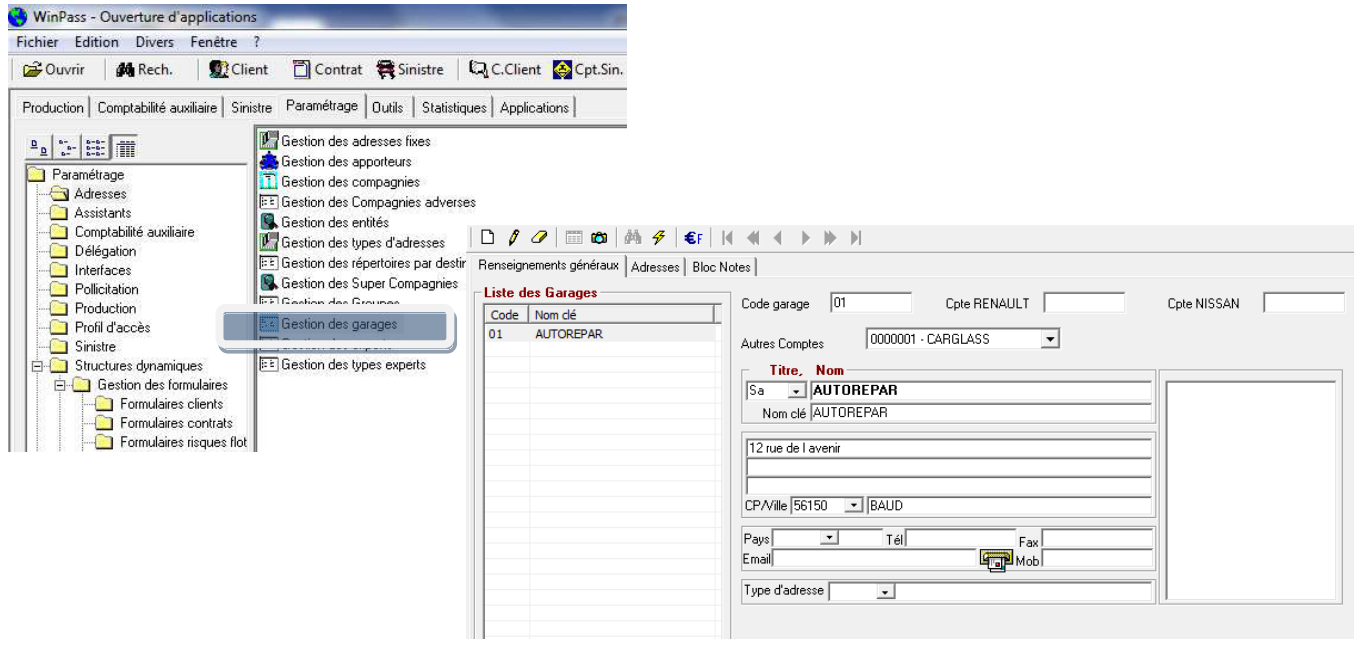

Cette fenêtre sert à renseigner l'ensemble des garages nécessaires à la gestion des sinistres avec une possibilité d'enregistrer plusieurs adresses pour un seul garage (onglet 'Adresses') et d'apporter des précisions ou des notes sur chaque garage dans l'onglet 'Bloc Notes'.

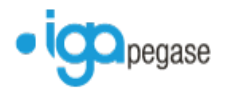

### <span id="page-12-0"></span>**1.8 Gestion des experts**

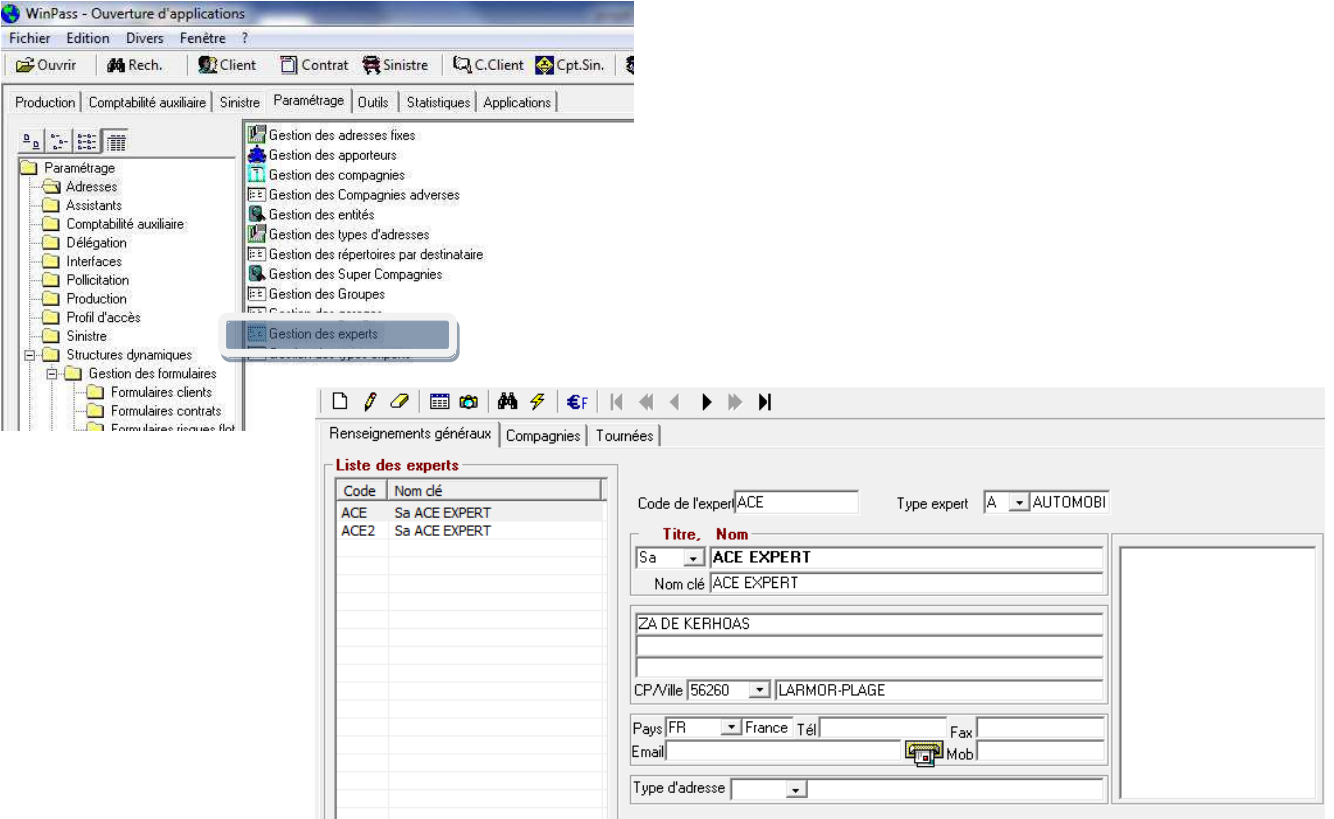

Cette fenêtre sert à renseigner l'ensemble des experts nécessaires à la gestion des sinistres avec une possibilité d'enregistrer plusieurs adresses pour un seul expert (onglet 'Adresses') et d'apporter des précisions ou des notes sur chaque expert dans l'onglet 'Bloc Notes'.

Il est maintenant possible de les enregistrer par domaine (Automobile, Dommages aux biens, Autres…) dès lors ou préalablement différents types d'expert ont été paramétrés dans 'la gestion des types d'experts '.

L'onglet 'Compagnies' va permettre de préciser les experts qui sont agréés par une compagnie ; l'onglet 'tournées' va permettre de noter à titre d'information les jours de passage de l'expert en fonction de la compagnie précedement enregistrée (en cochant les jours souhaités).

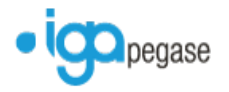

### <span id="page-13-0"></span>**1.9 Gestion des types d'experts**

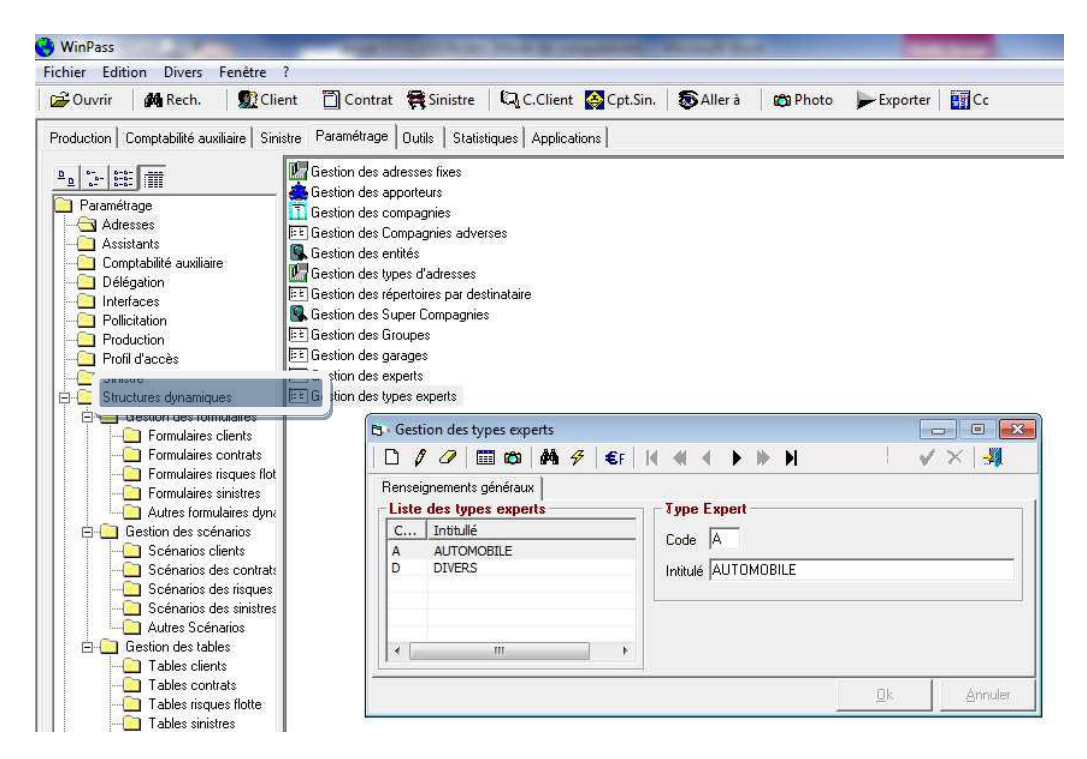

Enregistrement des différents types d'expert souhaités.

#### <span id="page-13-1"></span>**1.10 Codes de trésorerie**

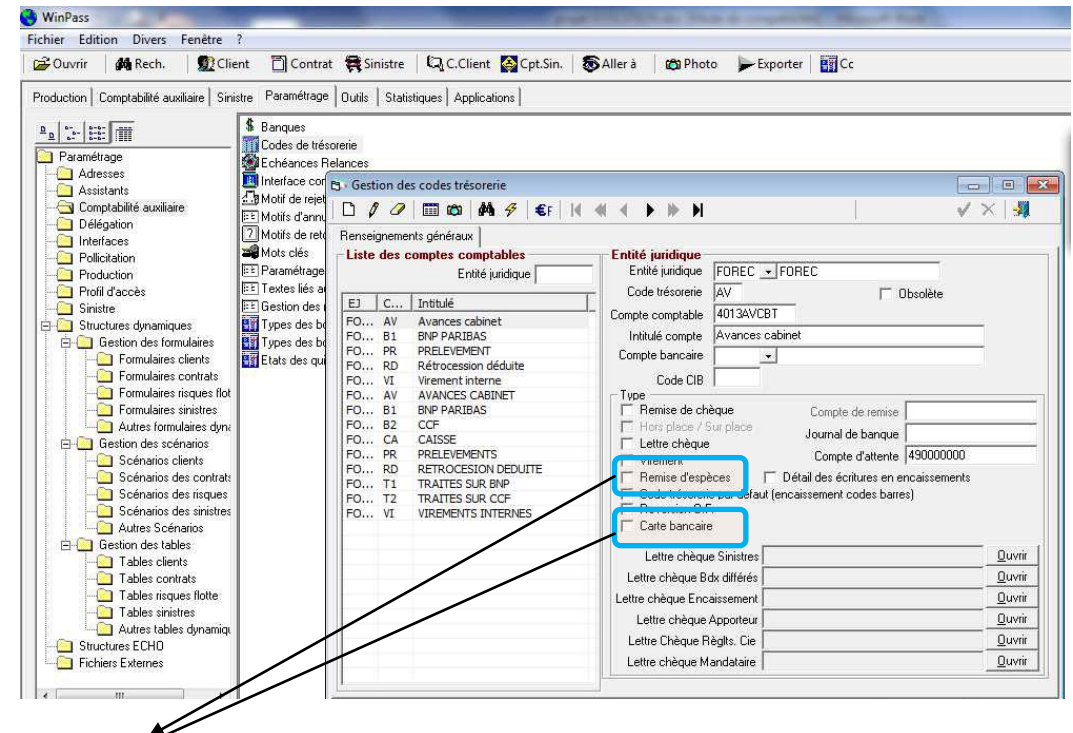

Types supplémentaires

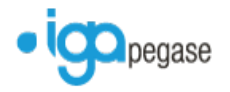

## <span id="page-14-0"></span>**1.11 Relances MED**

Il est maintenant possible de créer plusieurs modèles de relances avec rattachement aux compagnies par la gestion des compagnies.

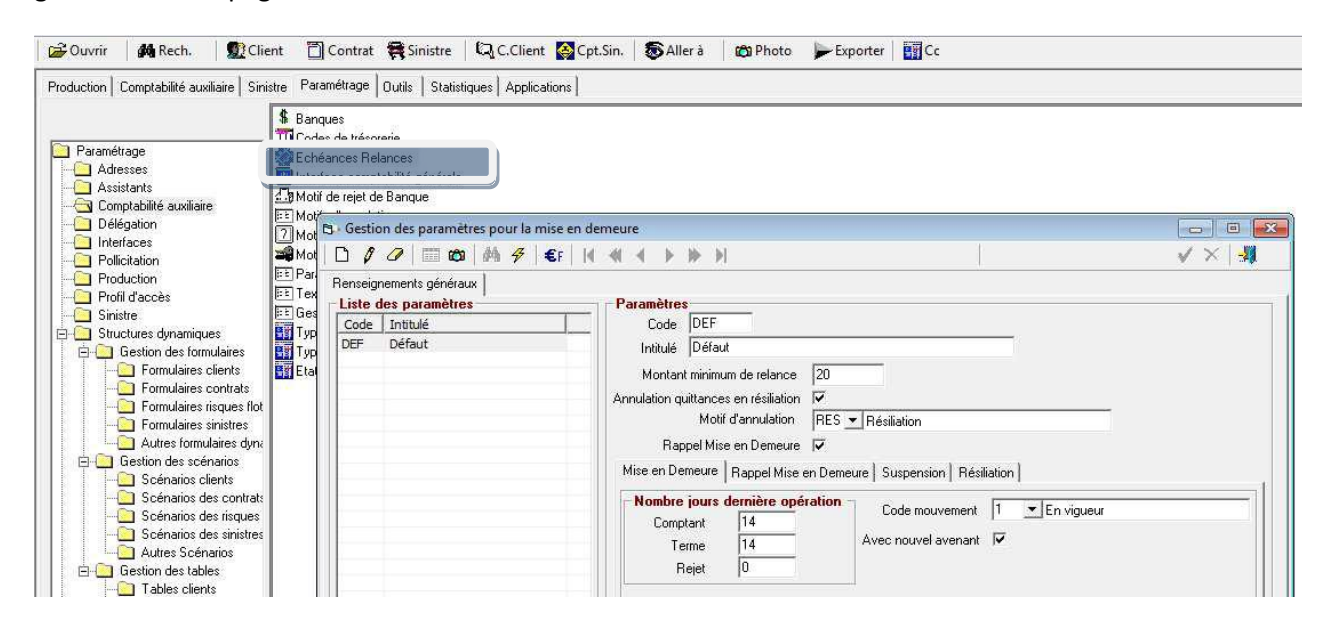

### <span id="page-14-1"></span>**1.12 Interface comptabilité générale**

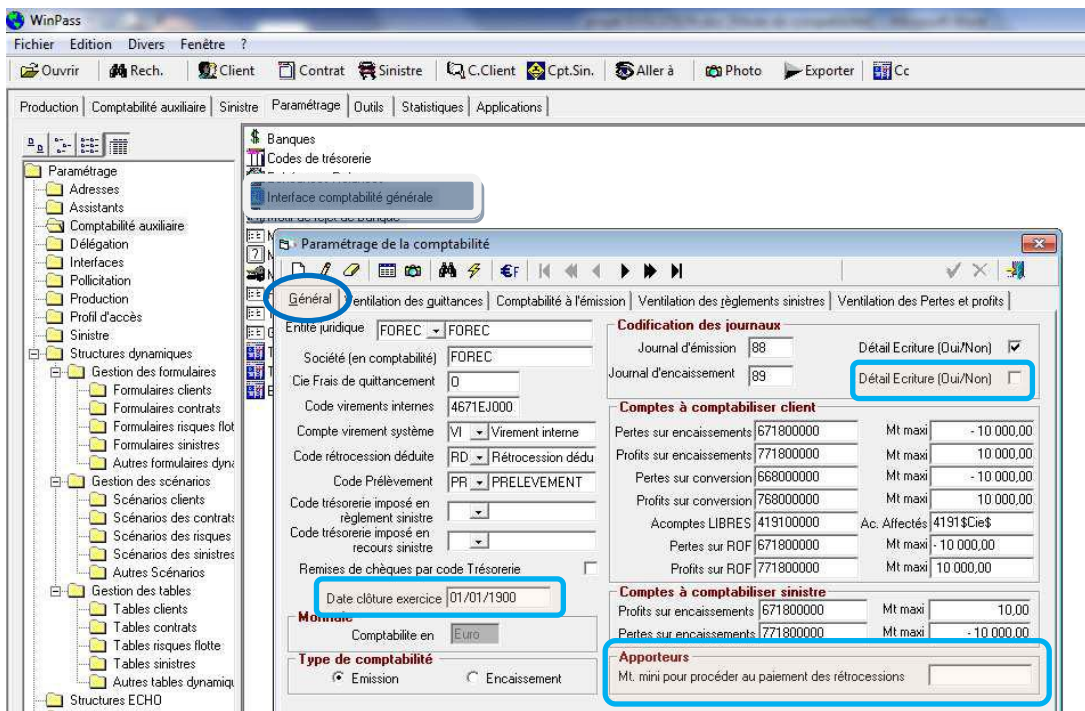

Trois nouvelles variables :

- La possibilité d'avoir le détail des écritures concernant le Journal d'encaissement dans la comptabilité générale.
- La précision de la date de clôture, correspondant à la date du dernier exercice cloturé, bloquant ainsi la saisie d'écritures sur l'exercice clos.

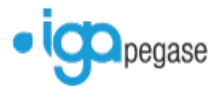

 La possibilité de préciser un montant minimum de bordereau pour procéder au paiement des rétrocessions.

### <span id="page-15-0"></span>**1.13 Motifs de retour**

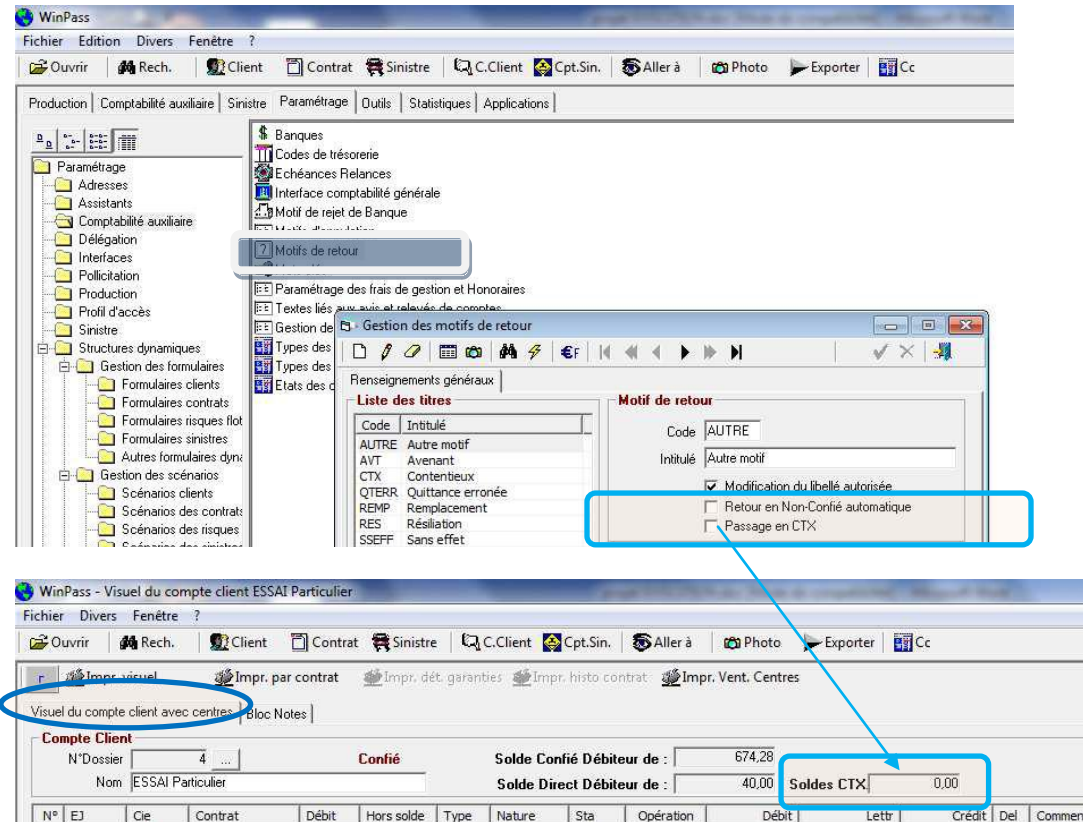

Ajout des options Retour en Non-Confié automatique et Passage en Contentieux signifiant que la quittance est comptabilisée dans le solde contentieux.

#### <span id="page-15-1"></span>**1.14 Paramétrage des frais de gestion et honoraires**

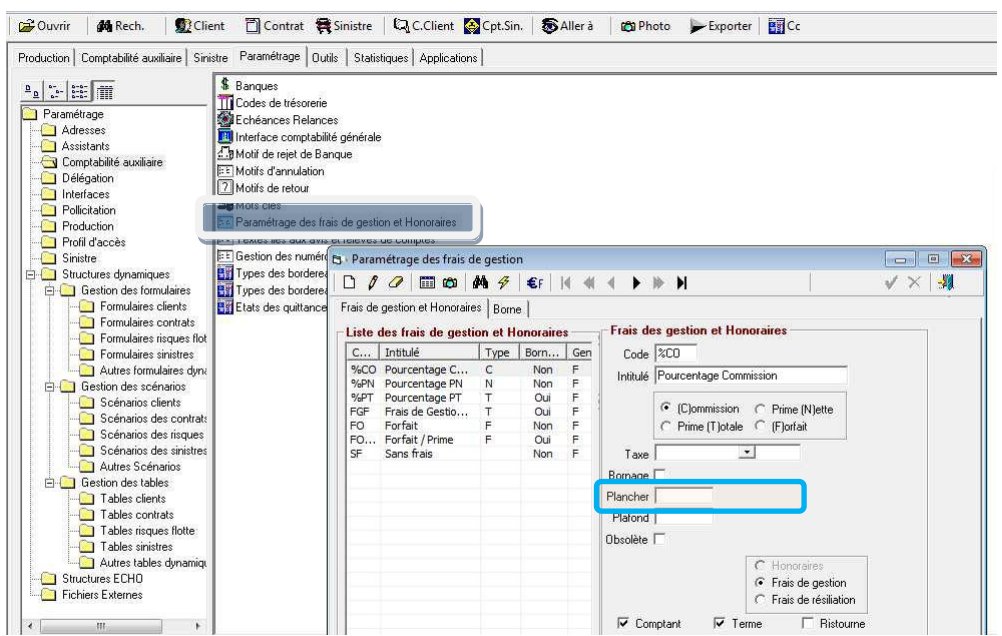

 $\frac{1}{2}$ 

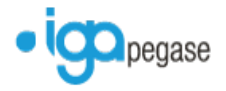

Ajout de la limite de montant plancher.

#### <span id="page-16-0"></span>**1.15 Types de bordereaux**

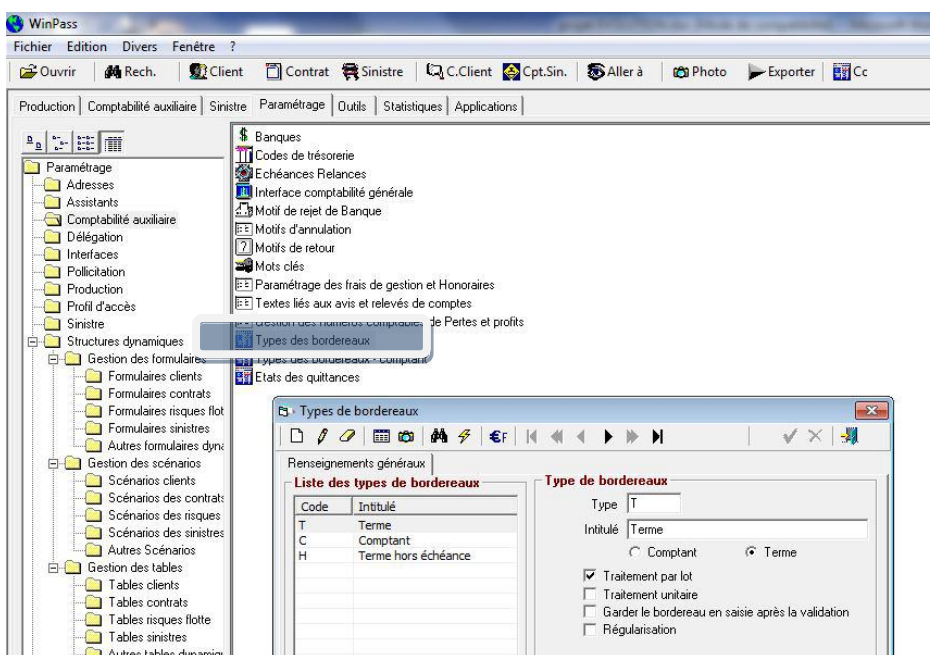

Dissociation des bordereaux par type : bordereaux de régularisation, terme hors échéance, comptant …

Les options :

- $\blacksquare$  Traitement par lot = disquette
- **Traitement unitaire**
- Garder le bordereaux en saisie après validation : option à cocher lorsque la compagnie adresse les termes en plusieurs fois (exemple : les termes concernant les assurances Scolaire/chasse lorsqu'ils sont adressés en avance).
- Régularisation : afin de filtrer les quittances de régularisation

#### <span id="page-16-1"></span>**1.16 Types de bordereaux – comptant**

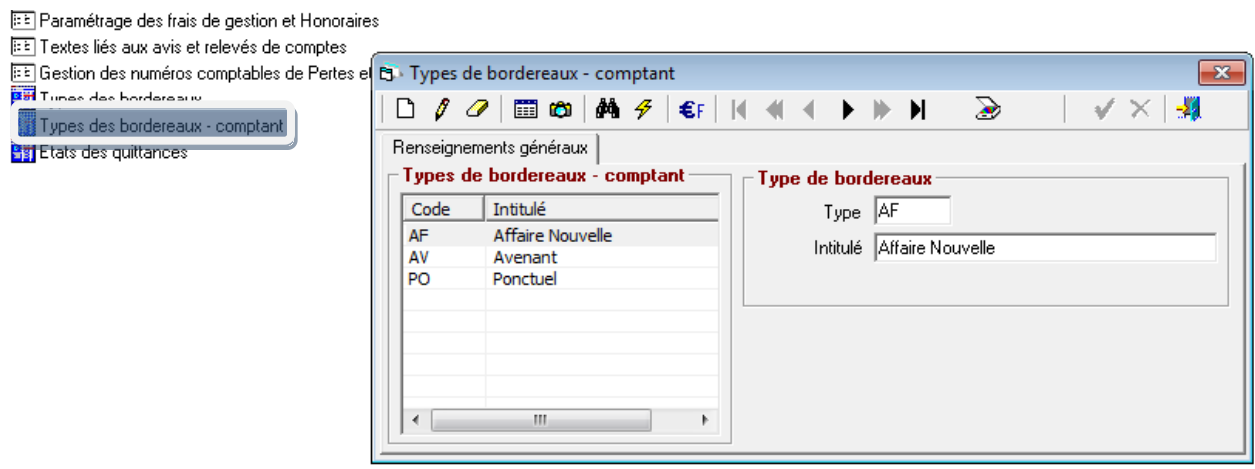

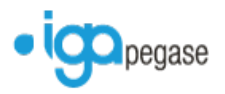

Permet la dissociation des bordereaux comptant : comptant de régularisation, avenant, affaire nouvelle, pontuel…

#### <span id="page-17-0"></span>**1.17 Etats des quittances**

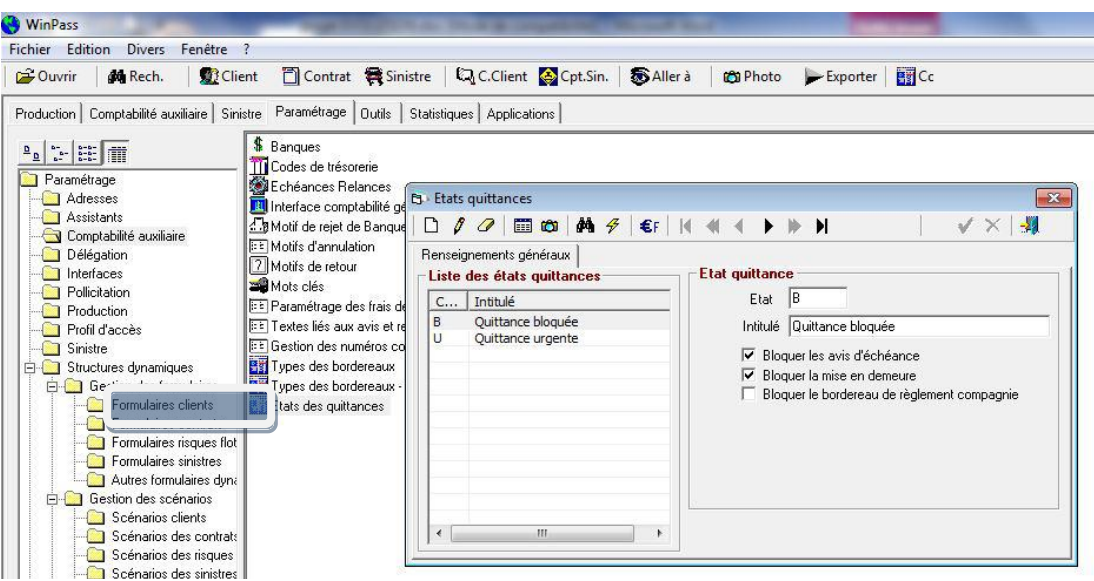

Possibilité de bloquer un avis d'échéance, une mise en demeure, le bordereau de règlement compagnie et/ou de souligner l'importance d'une quittance.

Pour bloquer une quittance, il faut cliquer sur Comptabilité Auxiliaire / Outils & Divers / Modification de l'état de la quittance.

#### <span id="page-17-1"></span>**1.18 Produit de tarification**

#### 1.18.1 Onglet r. Generaux

<span id="page-17-2"></span>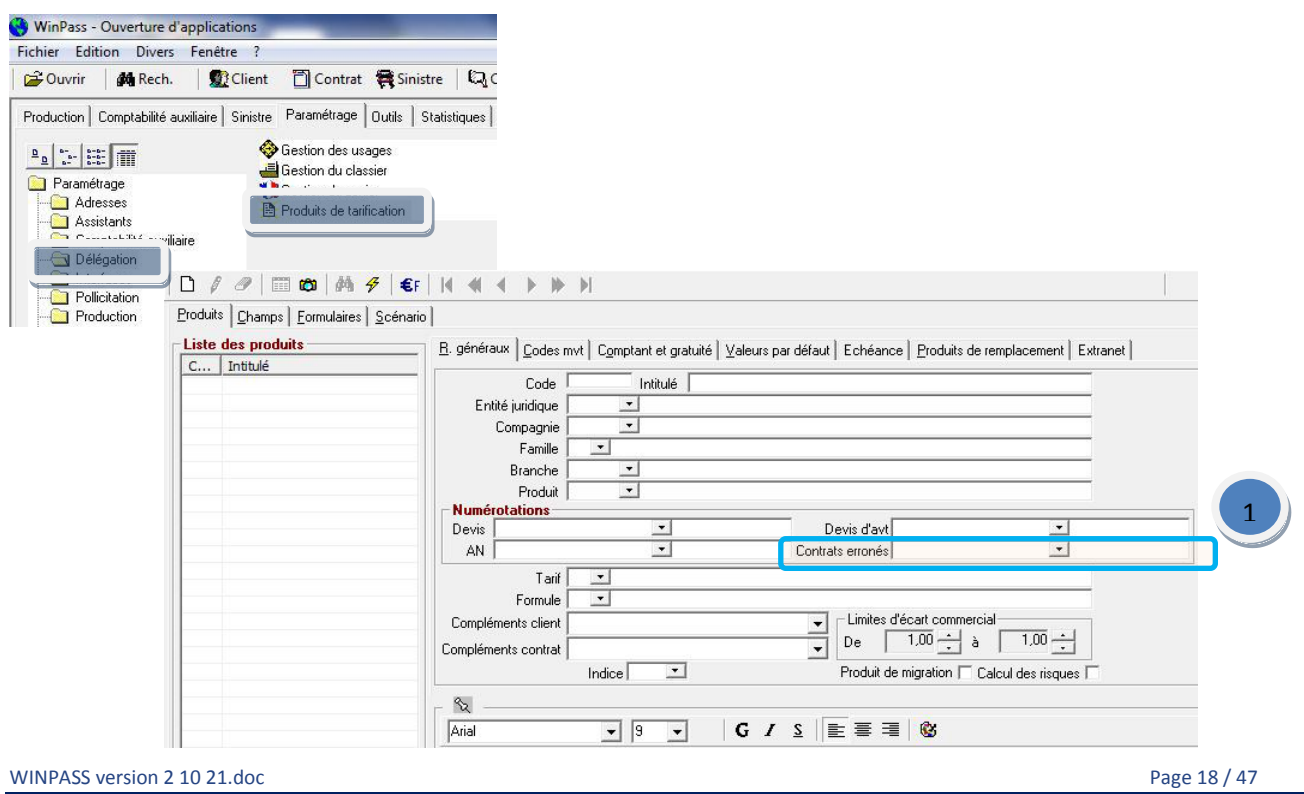

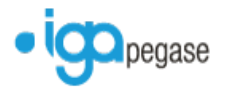

Compteur contrat permettant de renuméroter des contrats saisis par erreur ou des affaires nouvelles sans effet afin de récupérer les numéros de contrat .

#### 1.18.2 Onglet comptant et gratuite

<span id="page-18-0"></span>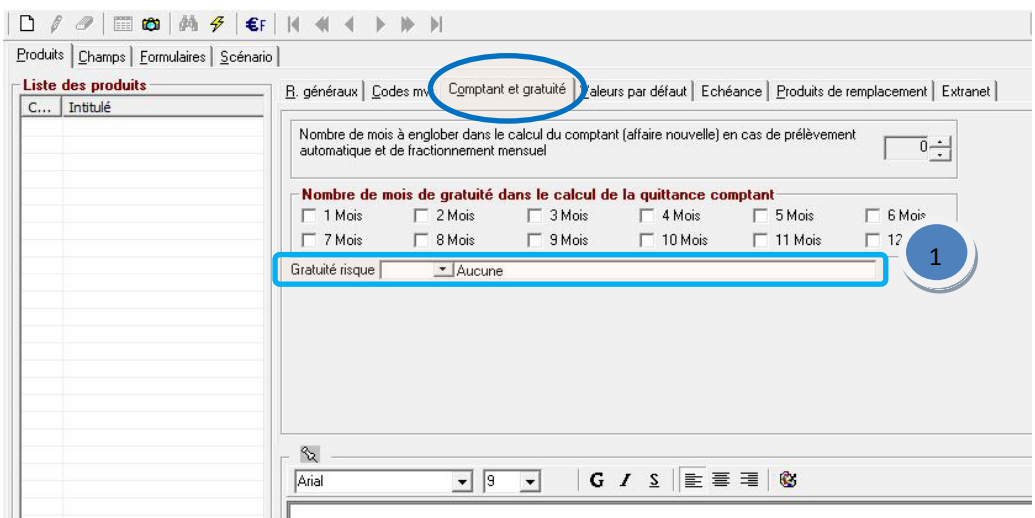

Permet de préciser les modalités de la gratuité à savoir au nombre de risques ou par critères (exemple : gratuité pour le troisième enfant). 1

#### 1.18.3 Onglet Extranet

<span id="page-18-1"></span>Ajout de l'onglet 'Extranet' contenant les éléments de paramétrage du produit sur l'extranet.

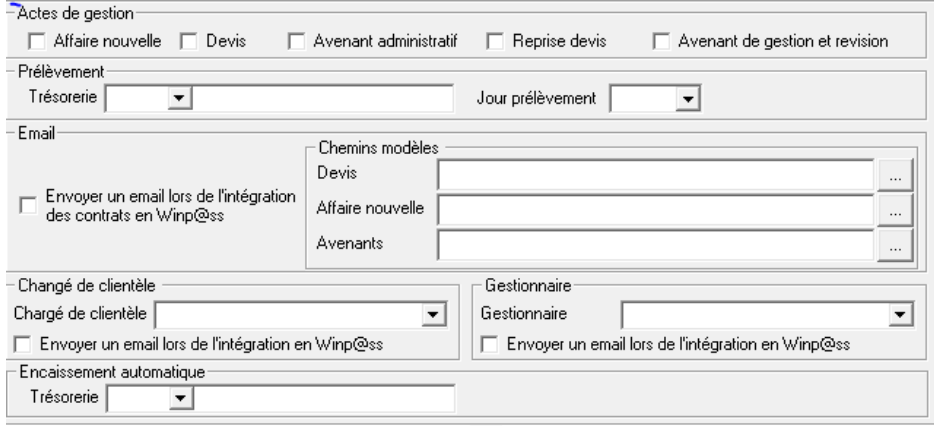

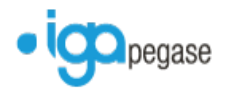

## <span id="page-19-0"></span>**1.19 Pollicitation**

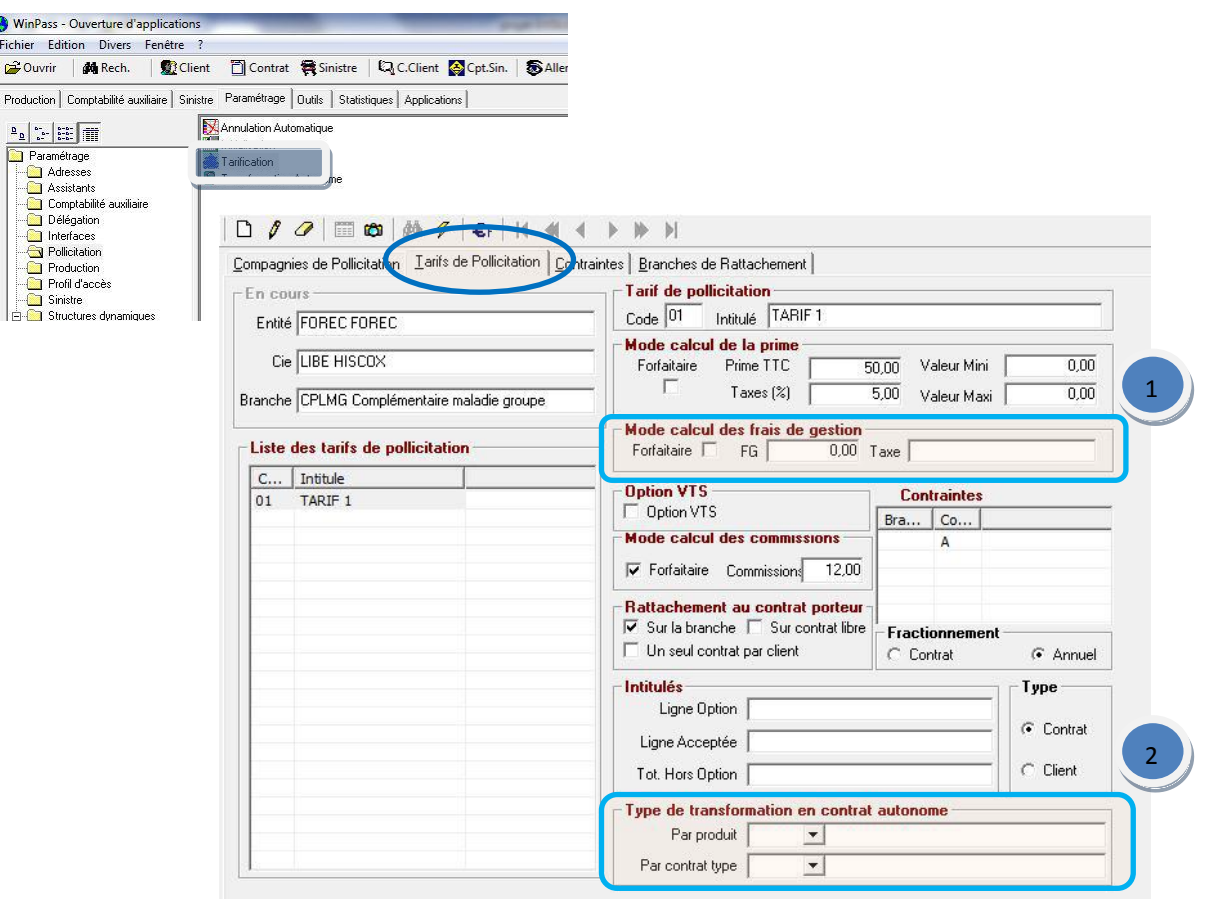

Il est désormais possible d'appliquer des frais de gestion sur les quittances de pollicitation soit forfaitaire (case à cocher) soit un taux (case à décocher). 1

Option de transformation en contrat autonome soit par produit soit par contrat type.

2

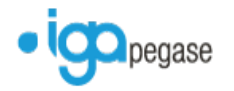

## <span id="page-20-0"></span>**1.20 Gestion des branches**

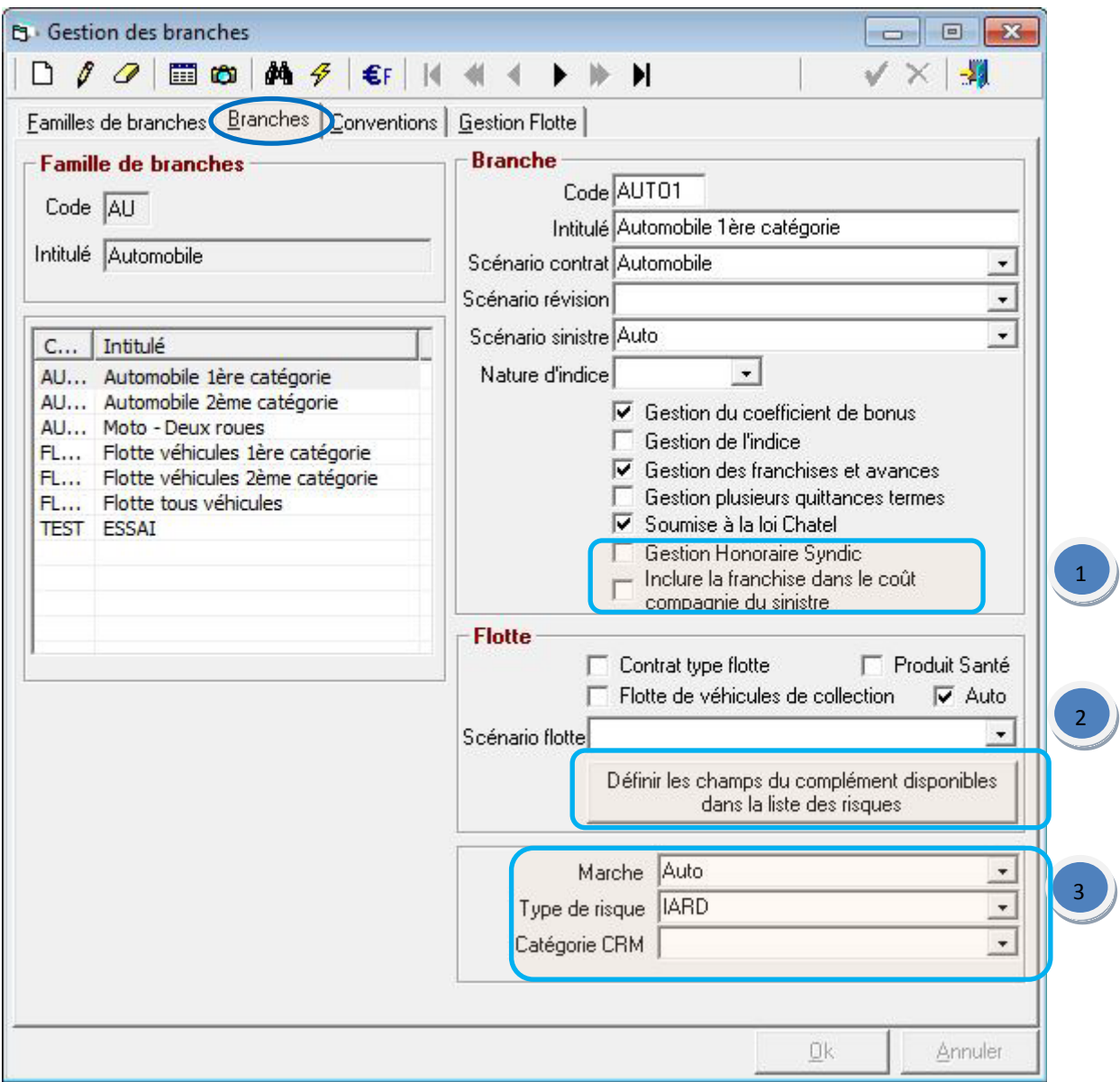

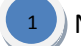

Nouvelles cases à cocher :

- Gestion honoraire syndic
- **Inclure la franchise dans le coût compagnie du sinistre**

2) Permet de sélectionner et de trier les champs que l'on souhaite faire apparaître sur la liste des risques, il convient au préalable d'indiquer le scénario flotte choisi.

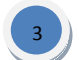

Variables dans le but analytique et statistique.

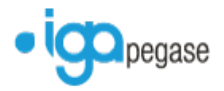

## <span id="page-21-0"></span>**1.21 Gestion des numéros client**

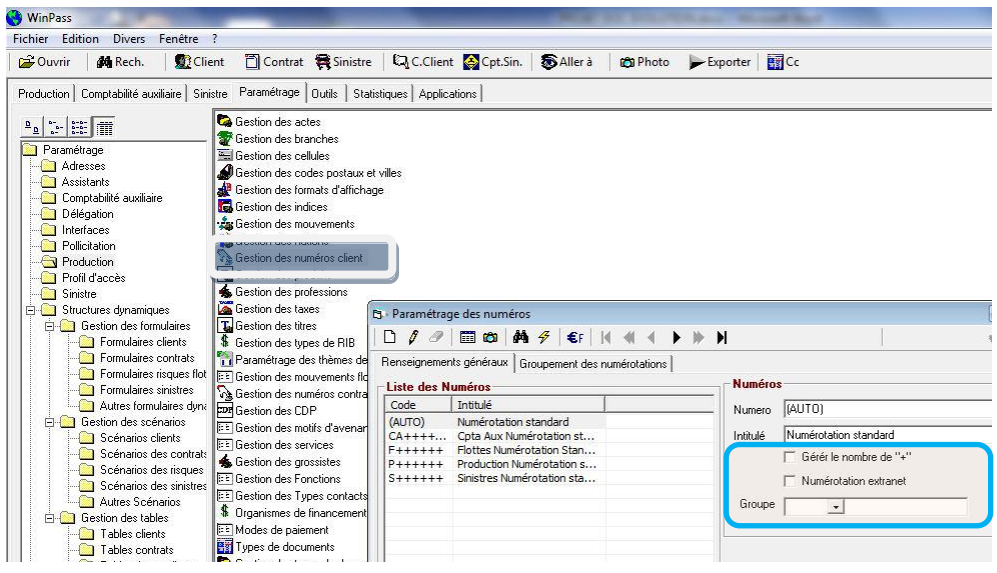

Trois options supplémentaires :

- Gérer le nombre de « + »
- Numérotation extranet liée à la numérotation compagnie
- Groupe : permet d'associer une numérotation client à un groupe.

#### <span id="page-21-1"></span>**1.22 Gestion des produits**

#### 1.22.1 Onglet produit

<span id="page-21-2"></span>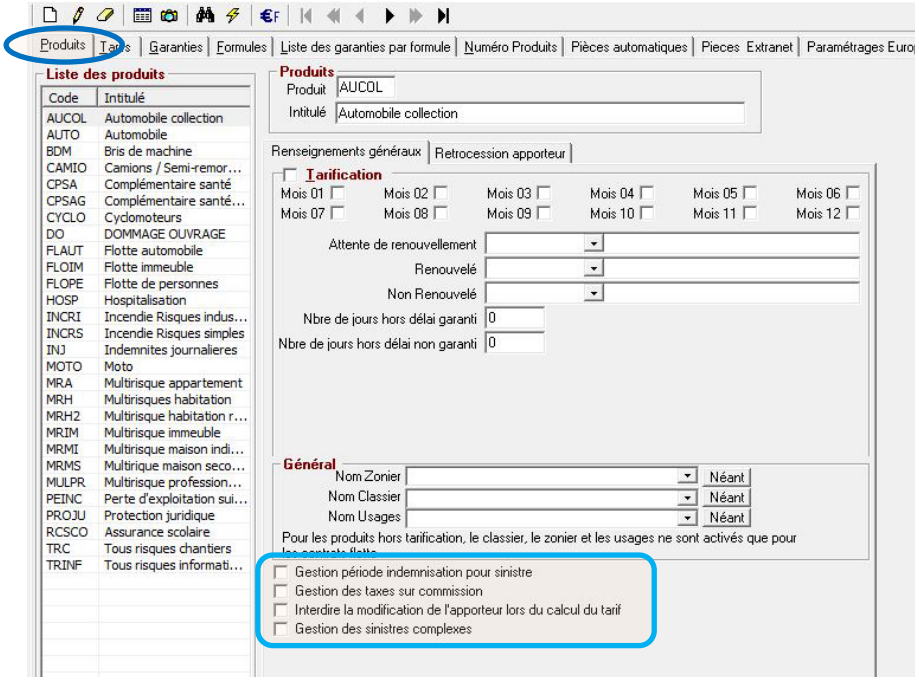

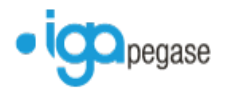

Ajout de cases à cocher :

 Gestion période indemnisation pour sinistre : ainsi lors du règlement d'un sinistre, la période d'indemnisation correspondante au règlement est obligatoirement à renseigner.

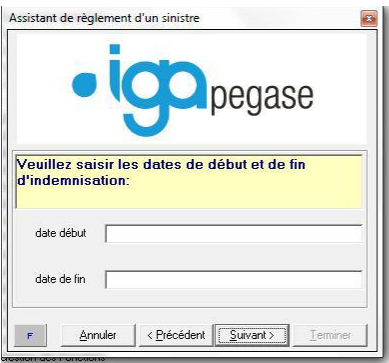

- Gestion des taxes sur commission
- Interdire la modification de l'apporteur lors du calcul du tarif : Liée à la gestion de l'apporteur dans la feuille Excel = complément apporteur.
- Gestion des sinistres complexes : permet de régler un sinistre flotte automobile à partir d'une facture garage

<span id="page-22-0"></span>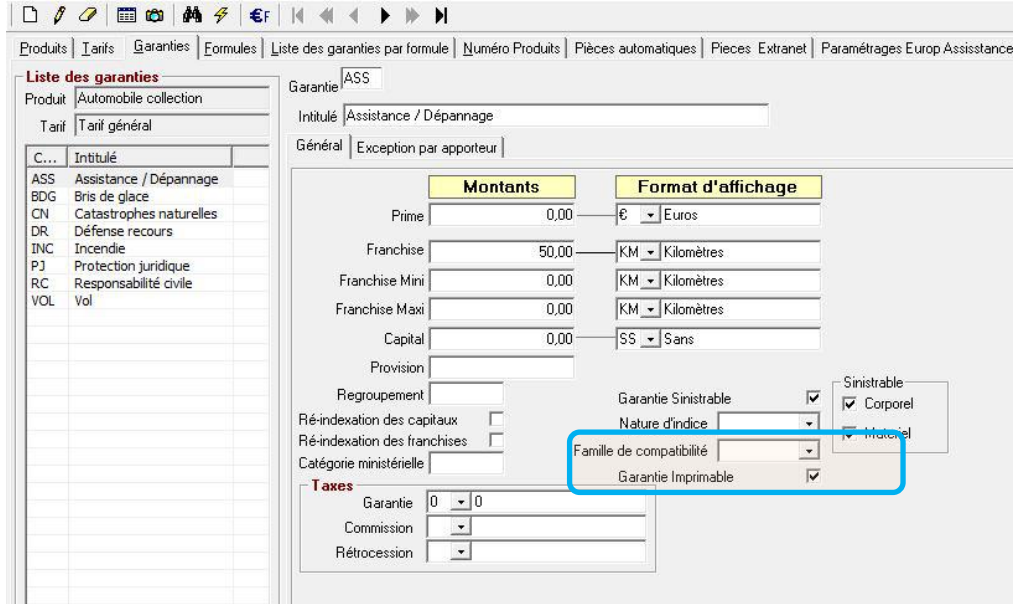

#### 1.22.2 Onglet garanties

Ajout de la notion de 'Famille de compatibilité' qui permet de faire un lien entre les circontances d'un sinistre et la garantie. Pour accéder à la liste des familles, il est nécessaire de l'enregistrer dans les paramétrages Sinistres / Famille de compatibilité familles/garanties.

Possibilité d'indiquer si la garantie est imprimable sur un courrier. (Conditions particulières par exemple )

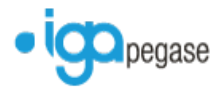

## <span id="page-23-0"></span>**1.23 Gestion des professions**

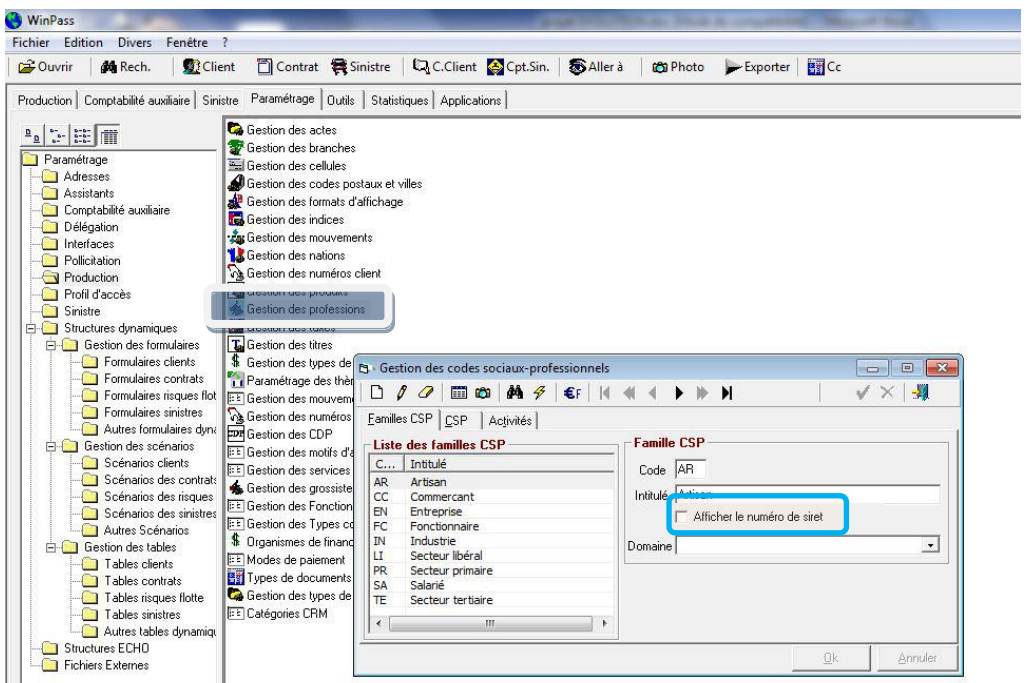

Une nouvelle case à cocher permettant la saisie obligatoire du numéro de SIRET sur la fiche client.

Le champs Domaine permet un classement des professions par domaine (particulier, professionnel, entreprise) dans un but analytique.

#### <span id="page-23-1"></span>**1.24 Gestion des taxes**

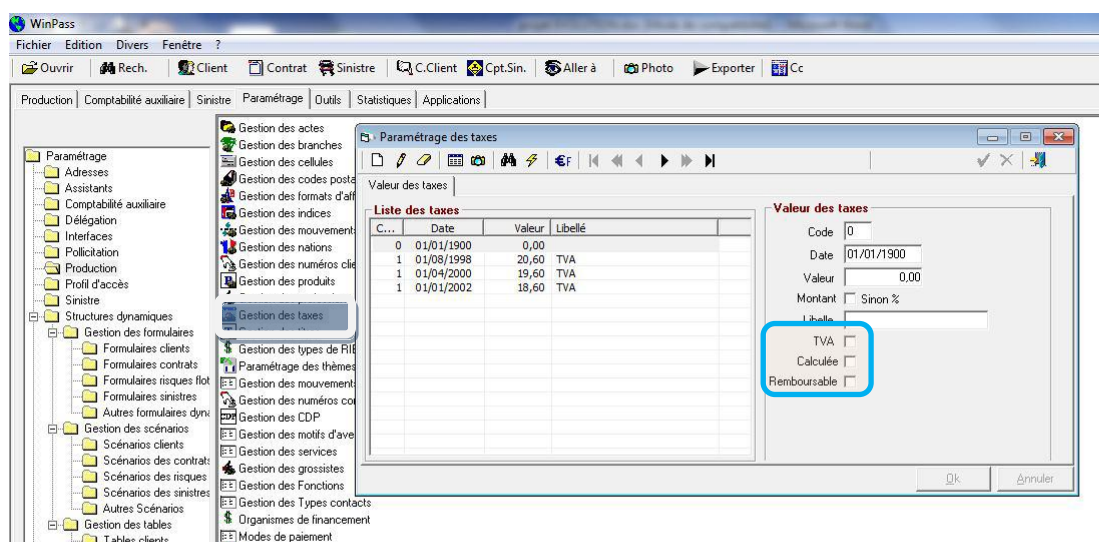

Trois nouvelles cases à cocher,

- **Case TVA** : pour préciser que le code taxe saisi correspond à la TVA,
- **Case Calculée** : le taux de taxe est calculé dans la feuille excel d'un produit de délégation.
- **Case Remboursable** : traitement spécifique (consulter IGA)

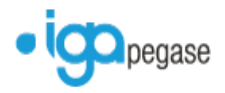

## <span id="page-24-0"></span>**1.25 Gestion des numéros de contrat**

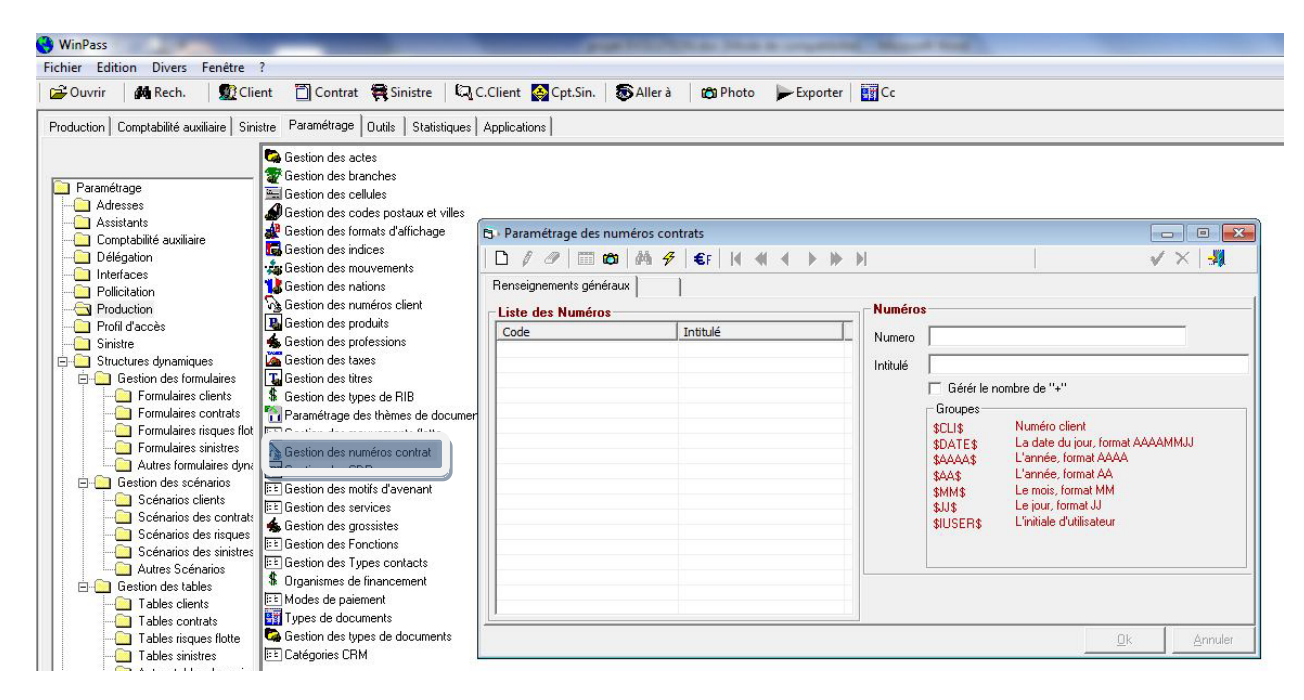

Permet la gestion automatique des numéros de proposition en fonction des variables ci-dessus.

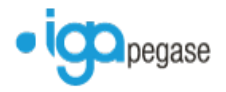

## <span id="page-25-0"></span>**1.26 Gestion des fonctions**

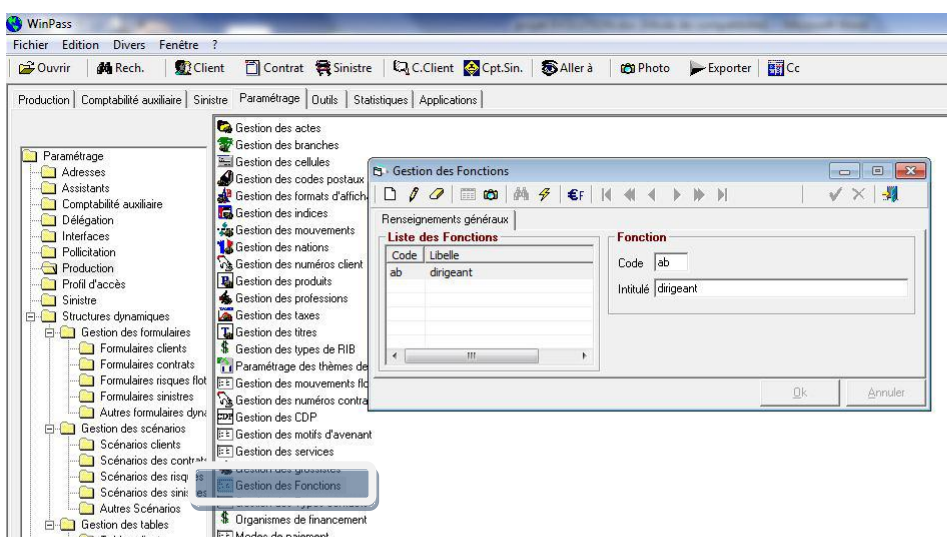

Permet d'indiquer la fonction d'un contact déclaré sur une fiche client.

### <span id="page-25-1"></span>**1.27 Gestion des types de contacts**

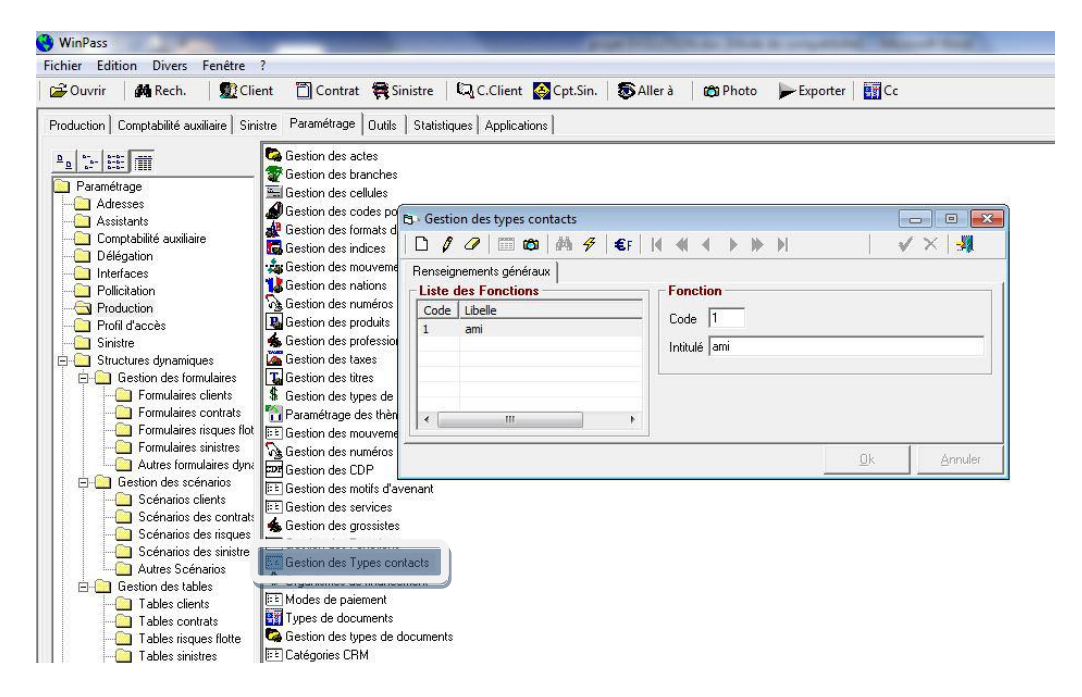

Permet de qualifier le type de contact défini sur une fiche client. Voir l'affichage dans l'exemple de la fiche client ci-après.

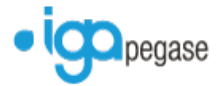

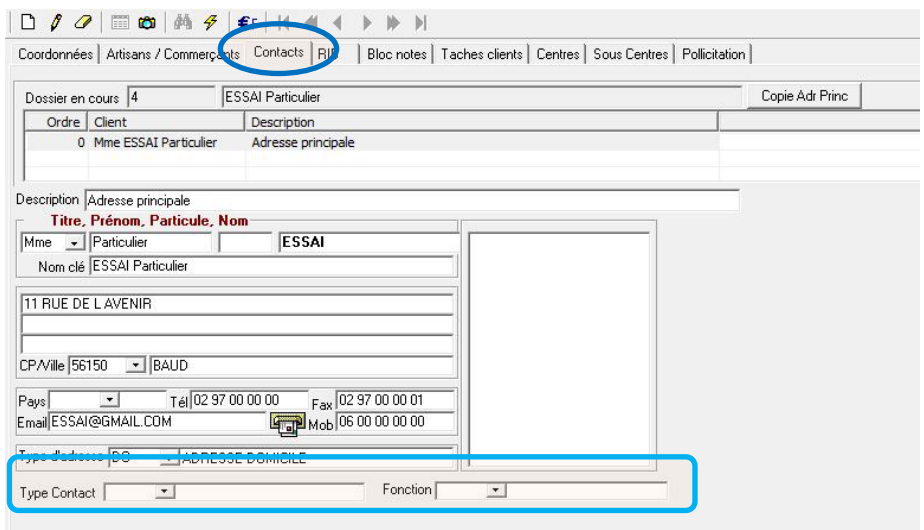

## **1.28 Gestion des types de documents**

<span id="page-26-0"></span>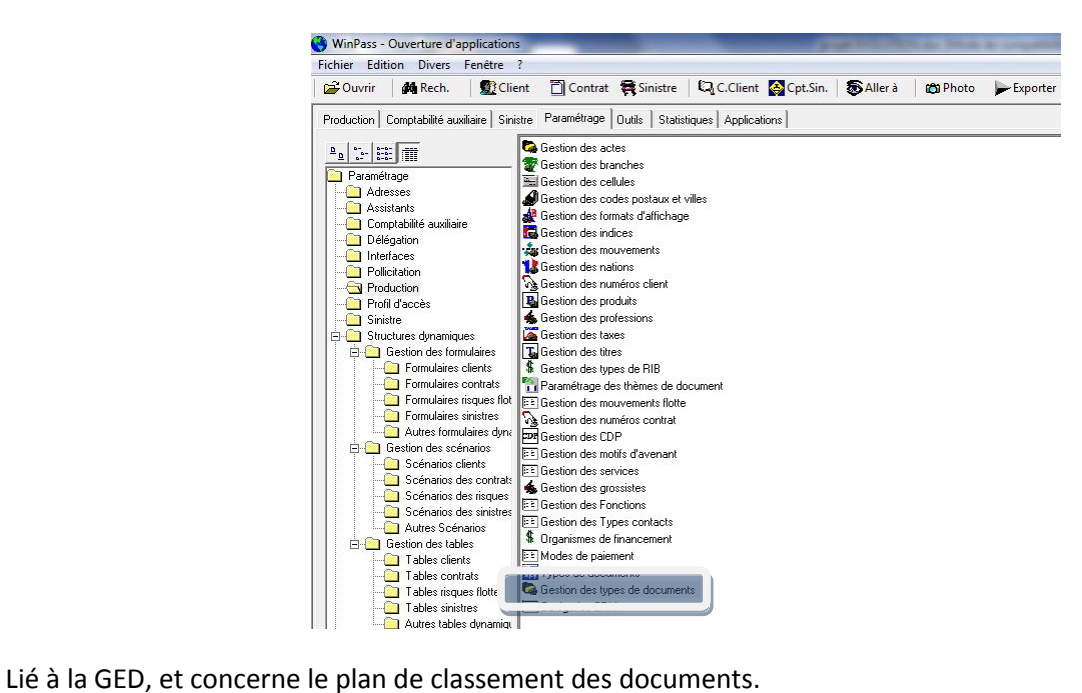

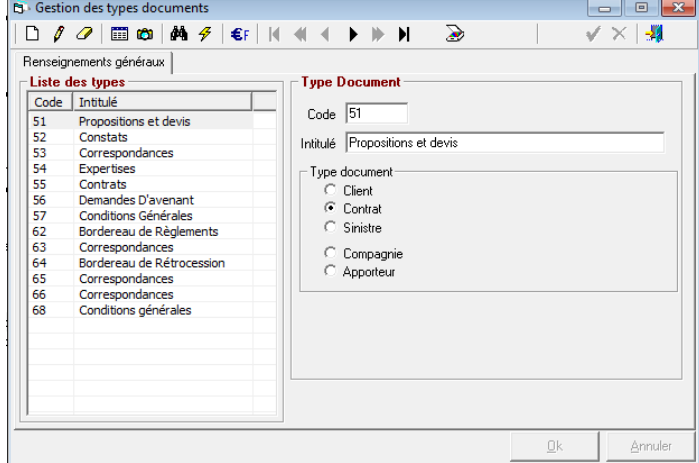

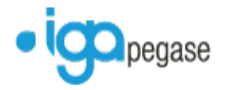

### <span id="page-27-0"></span>**1.29 Catégories CRM**

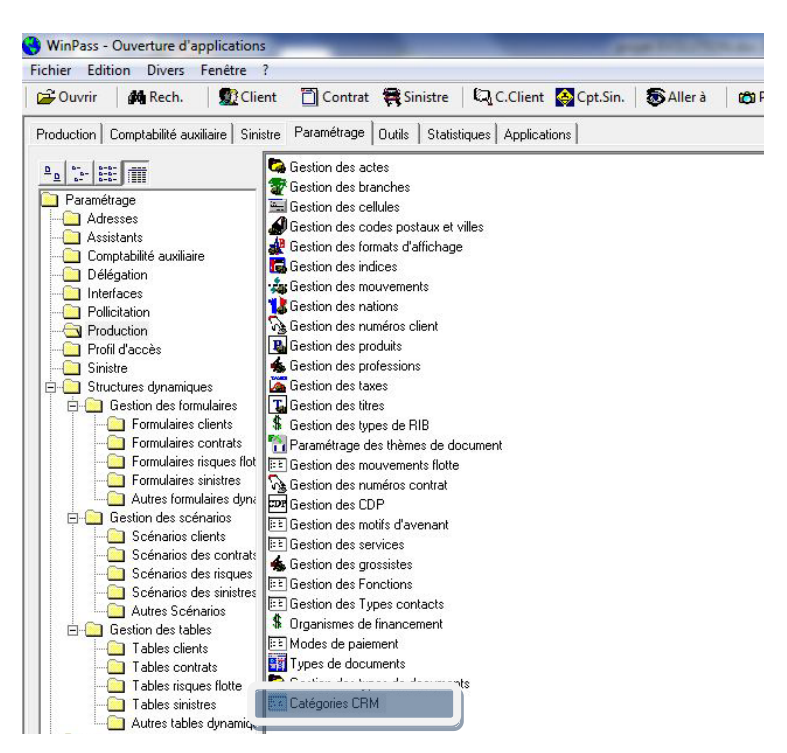

Permettre le classement des contrats dans un but analytique.

#### <span id="page-27-1"></span>**1.30 Liste des utilisateurs**

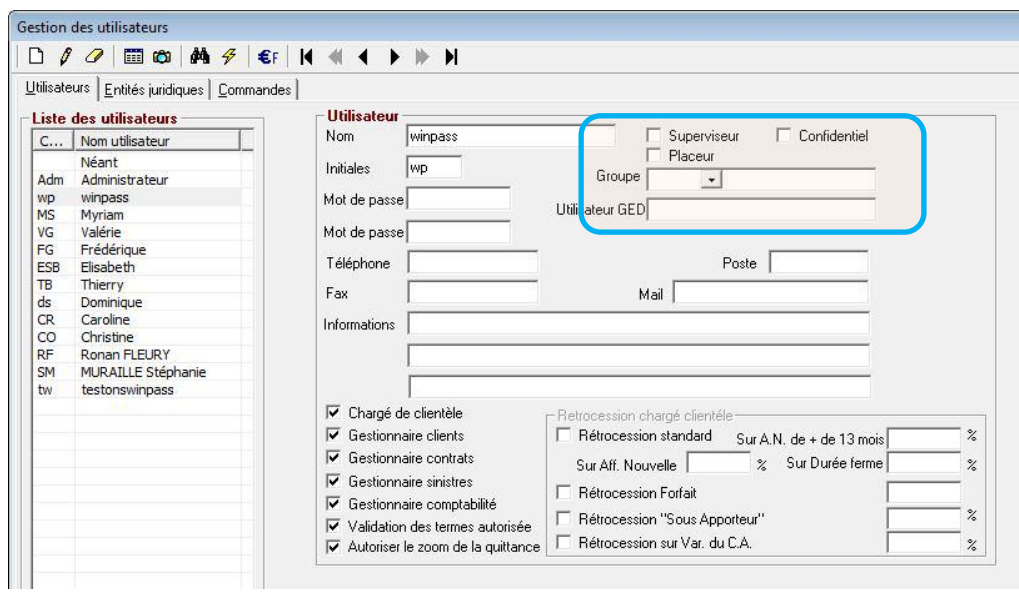

Cinq nouvelles données :

- **Superviseur** : Chef de service
- **Confidentiel** : permet à l'utilisateur d'accéder aux clients paramétrés en confidentiel.
- **Placeur** : gestionnaire qui a placé le contrat auprès de la compagnie.

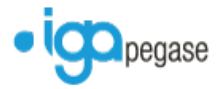

- **Groupe** : permet de lier un utilisateur à un groupe et de limiter les accès aux données de production liées à ce groupe.
- **Utilisateur GED** : permet de définir les droits d'accès à la GED.

Si l'utilisateur est chargé de clientèle on peut définir maintenant son type de rémunération.

#### <span id="page-28-0"></span>**1.31 Gestion des conventions**

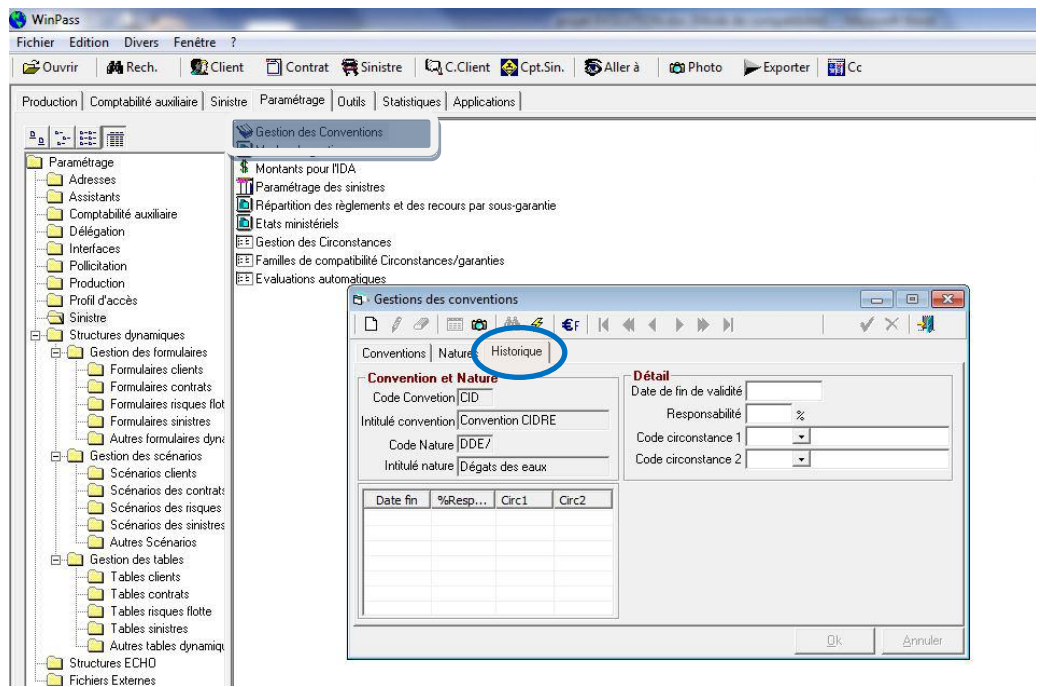

L'onglet 'Historique' est lié à la gestion des sinistres complexes (élément présent dans le paramétrage « gestion des produits ») qui permet de définir des codes circonstances par code nature.

#### <span id="page-28-1"></span>**1.32 Gestion des Circonstances :**

Permet de définir les circonstances d'un sinistre.

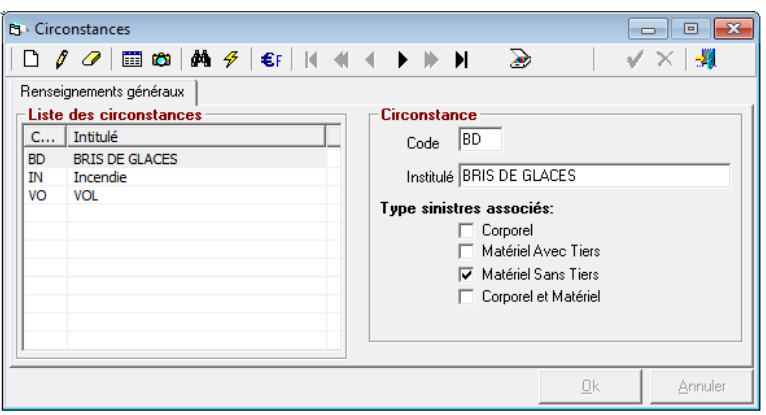

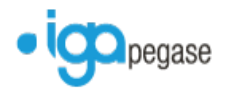

## <span id="page-29-0"></span>**2 COMPTABILITE AUXILIAIRE**

## <span id="page-29-1"></span>**2.1 Bordereaux confiés et non confiés**

#### 

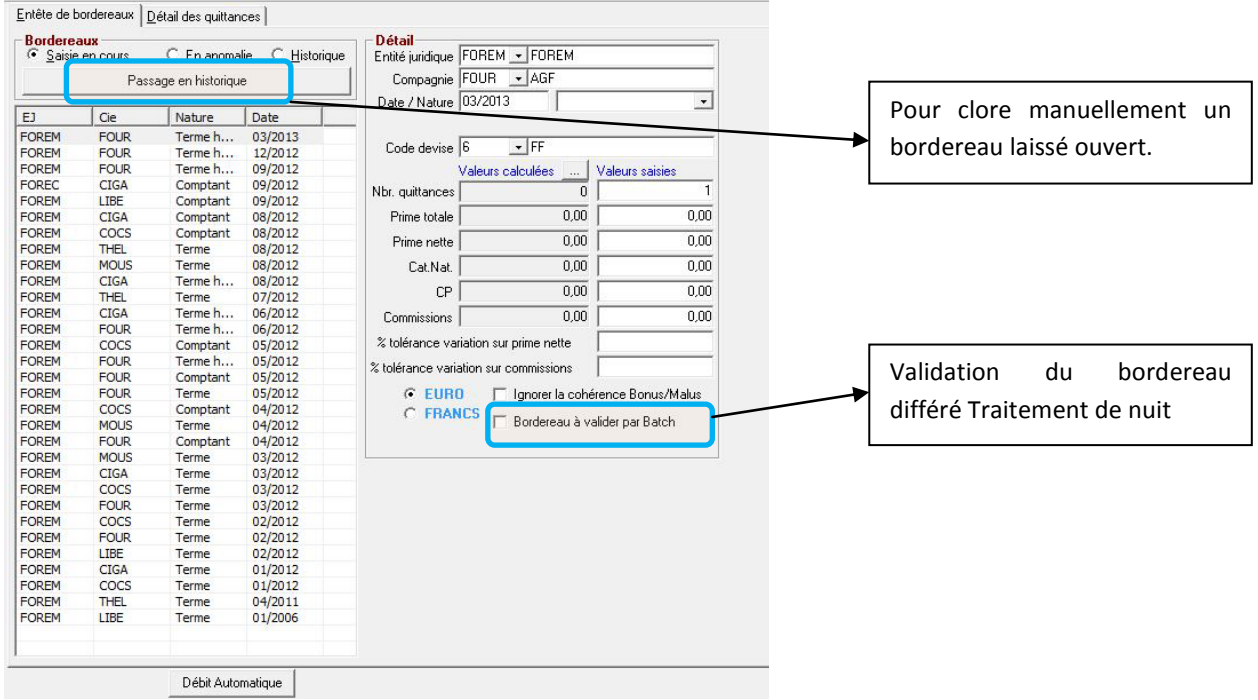

#### <span id="page-29-2"></span>**2.2 Débit unitaire**

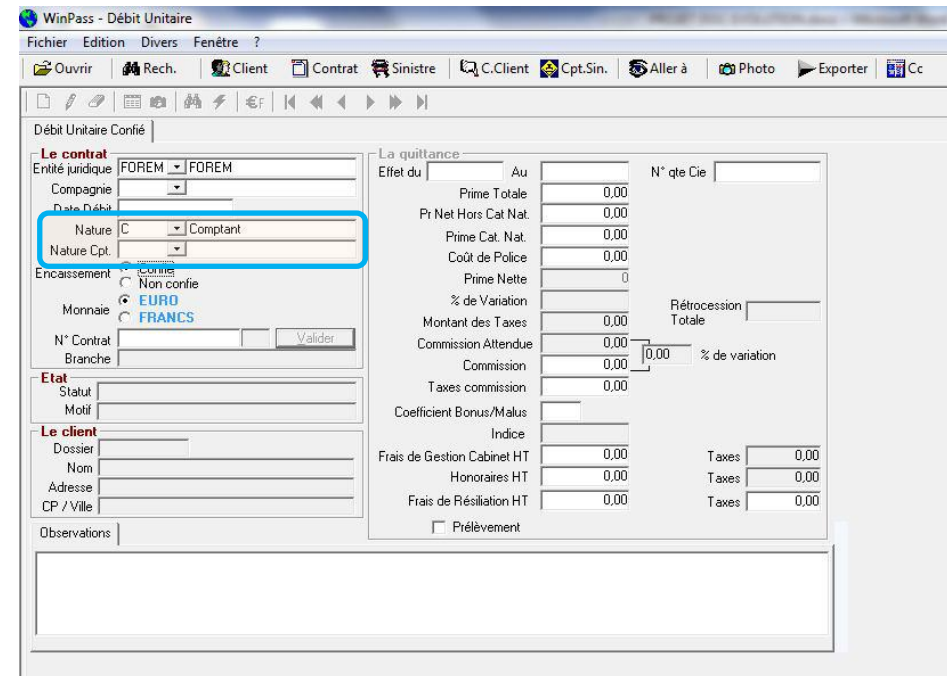

Ce champ précise la nature du bordereau selon le paramétrage du type de bordereaux, lorsqu'il s'agit d'un bordereau Comptant, il est possible d'apporter une précision supplémentaire quant à sa nature à condition que celle-ci a été préalablement paramétré dans les types de bordereaux comptant (ex : affaire nouvelle, avenant, régularisation…)

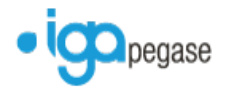

#### <span id="page-30-1"></span><span id="page-30-0"></span>**2.3 Pointage de commissions**

#### 2.3.1 Nouvelle fonction « Pointage automatique »

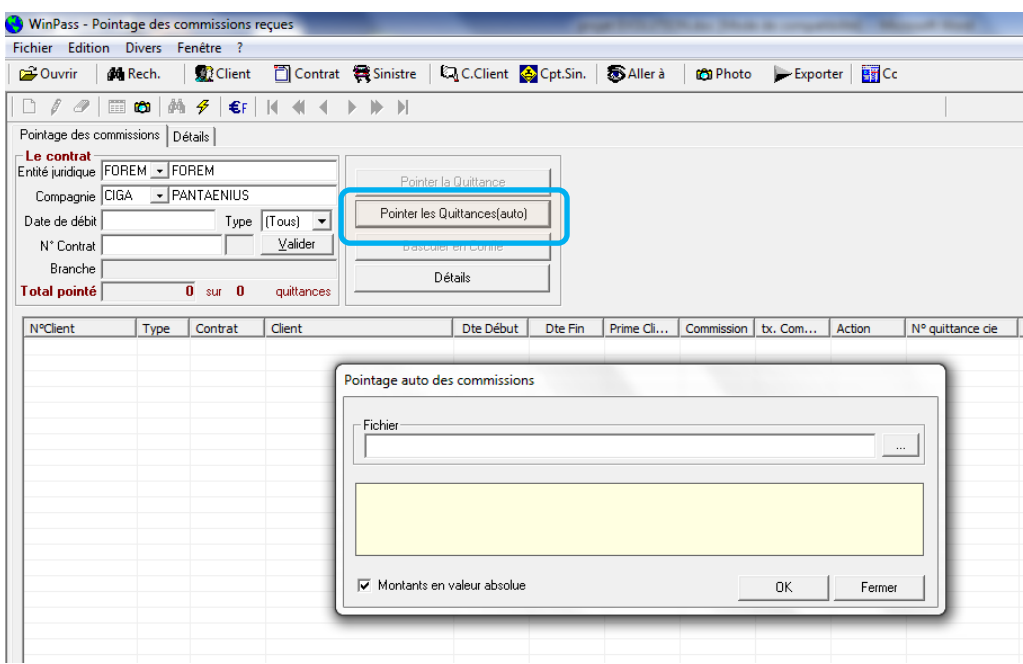

Pour lancer le pointage automatique

- cliquer sur le bouton « Pointer les quittances (Auto) » sinon cliquer sur le bouton valider pour effectuer un pointage manuel.
- Rechercher le fichier adressé par la compagnie en cliquant sur ' … '
- **Cliquer sur OK**

Dans la fenêtre « Pointage auto des commissions » défile le numéro de la ligne traitée du fichier de la compagnie ainsi que le numéro de contrat associé à cette ligne.

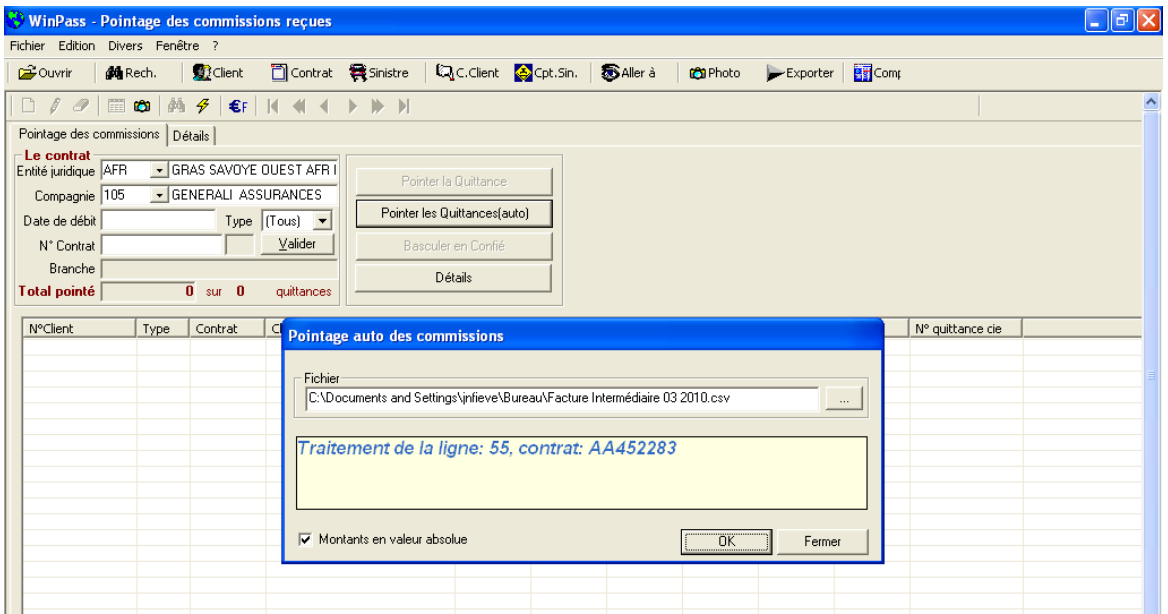

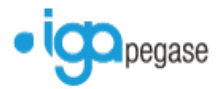

Si le traitement s'est terminé avec des erreurs, une fenêtre indique le nom du fichier contenant la liste des anomalies rencontrées ainsi que le répertoire où elle se trouve.

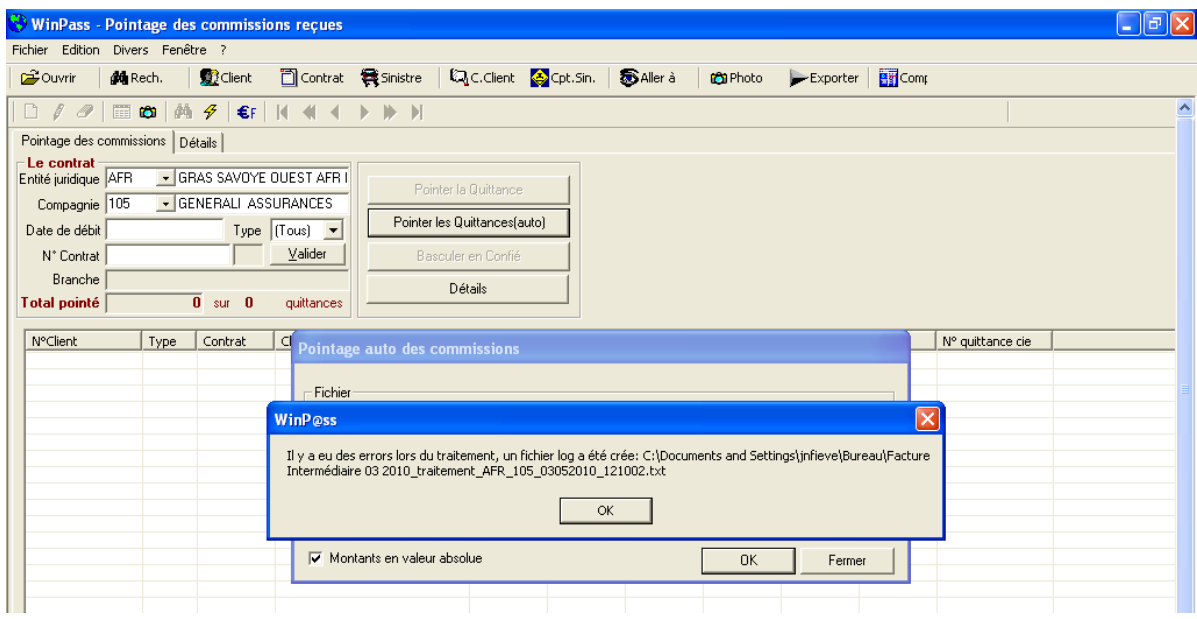

Le traitement terminé la liste des quittances pointées et non pointées du mois concerné est affichée.

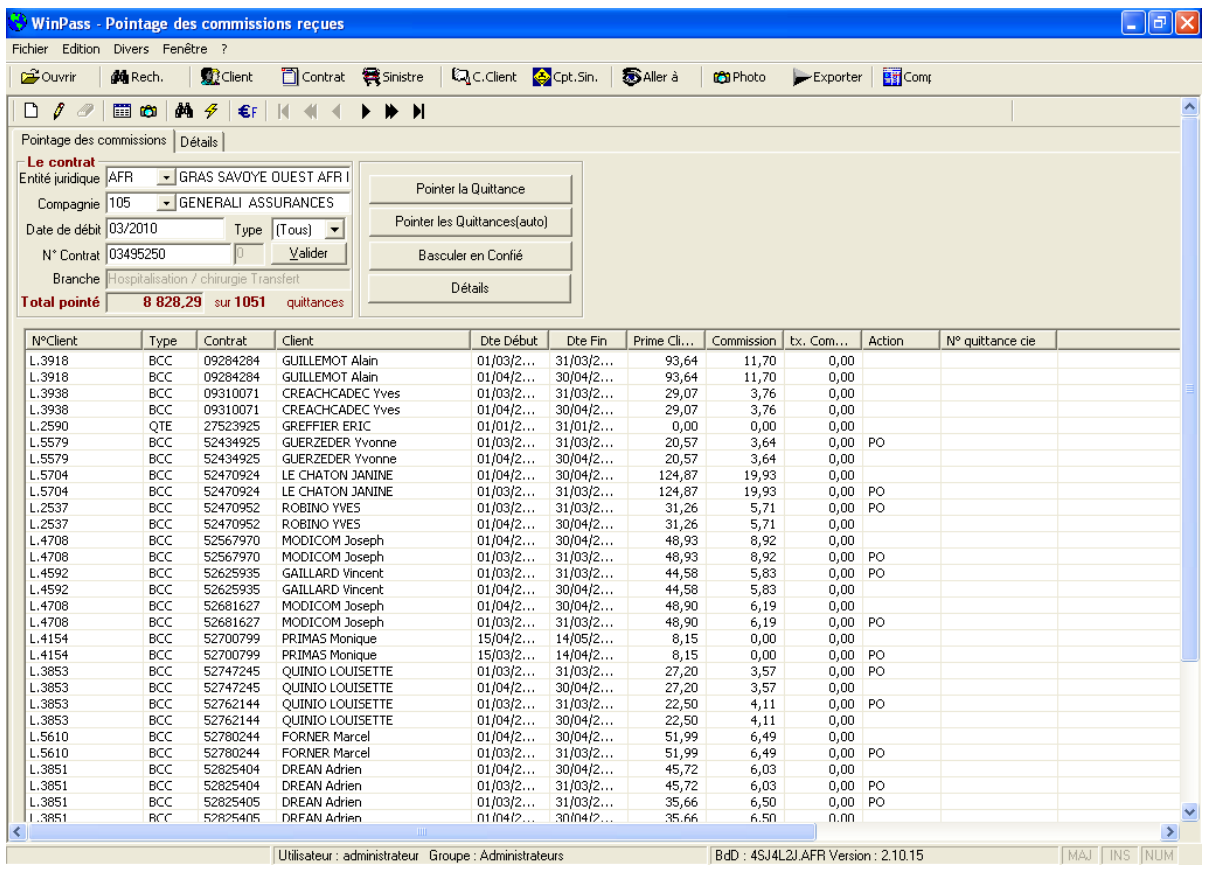

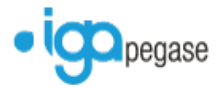

#### **Exemple du contenu d'un fichier anomalies :**

954;MULTIRISQUES COPROPR;52700822;01/11/2009;RESIDENCE JOFFR;8309,65;9602,7;1566,73;20/03/2010;QUITTANCE\_CONFIEE

1015;INDIVIDUELLE;54465463;01/03/2010;JAKARTIC;-49,29;-54,7;-10,15;12/03/2010;QUITTANCE\_DEJA\_POINTEE

1080;RESPONSABILITE CIVIL;54976106;01/01/2010;HARPA SERVICE;-16,77;-18,28;0;15/03/2010;QUITTANCE\_NON\_TROUVEE

1089;AUTO HORS SERIE FAMI;56059039;19/02/2010;BANARE;12,84;17,41;2,28;26/02/2010;STATUT\_QUITTANCE\_DIFFERENT\_DB(AN)

1124;TEU COMMERCIALE GFA;56323028;01/10/2009;SECAB;-56,35;-63,27;-10,99;14/03/2010;STATUT\_QUITTANCE\_DIFFERENT\_DB(PV)

#### **Anomalies Possibles :**

- **QUITTANCE CONFIEE** 
	- La quittance qui devrait être pointée se trouve en confié dans le compte client
- **QUITTANCE DEJA POINTEE** 
	- La quittance se trouve déjà en attente de pointage.
- **QUITTANCE\_NON\_TROUVEE** 
	- La quittance n'est pas présente dans le compte client
- **STATUT\_QUITTANCE\_DIFFERENT\_DB(AN)** 
	- La quittance est en statut «Annulée » et donc non pointable
- **STATUT\_QUITTANCE\_DIFFERENT\_DB(PV)** 
	- La quittance est déjà « pointée Validée »

#### <span id="page-32-0"></span>**2.4 Appel d'acompte**

Il est désormais possible d'indiquer la prime nette et le montant de la commission lors de l'émission des appels d'acomptes.

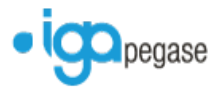

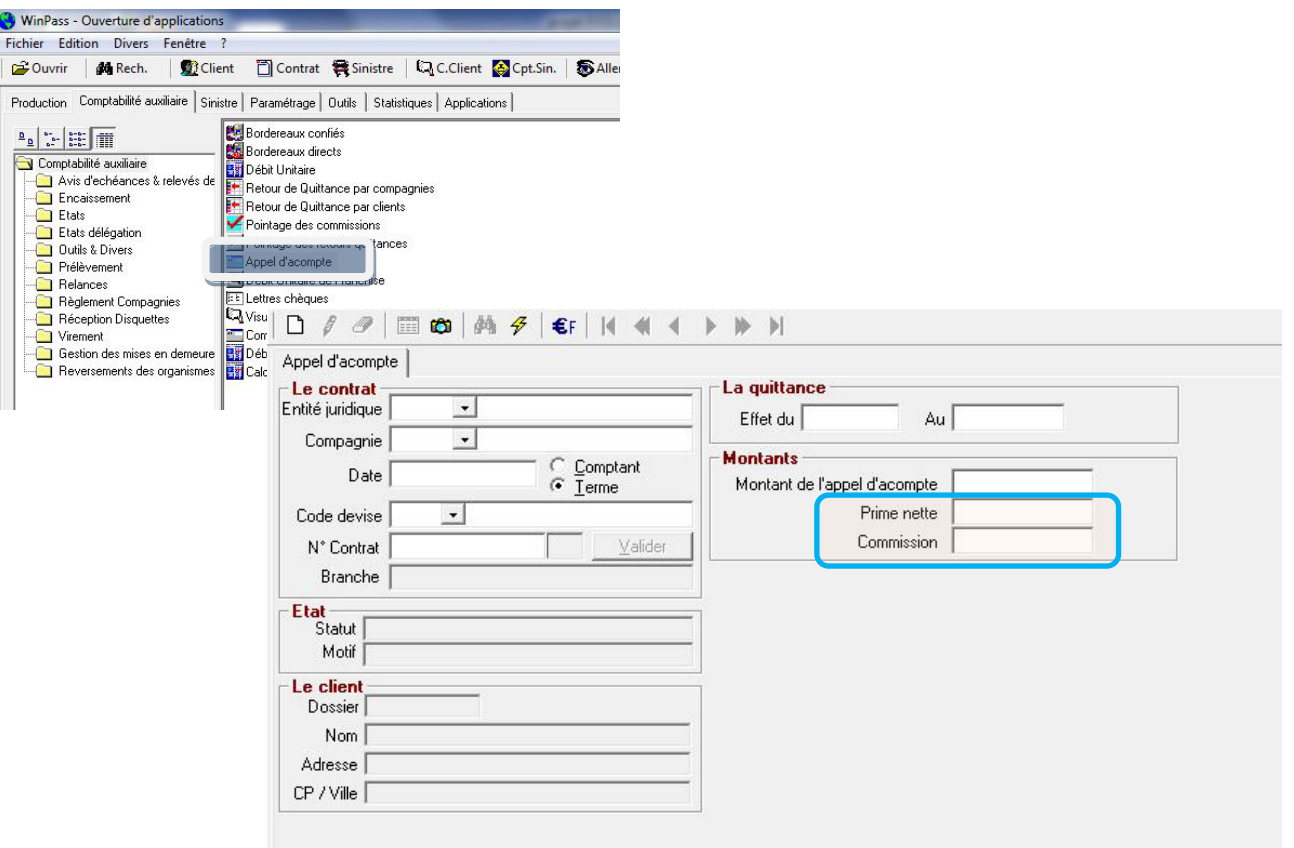

## <span id="page-33-0"></span>**2.5 VISUEL DU COMPTE CLIENT**

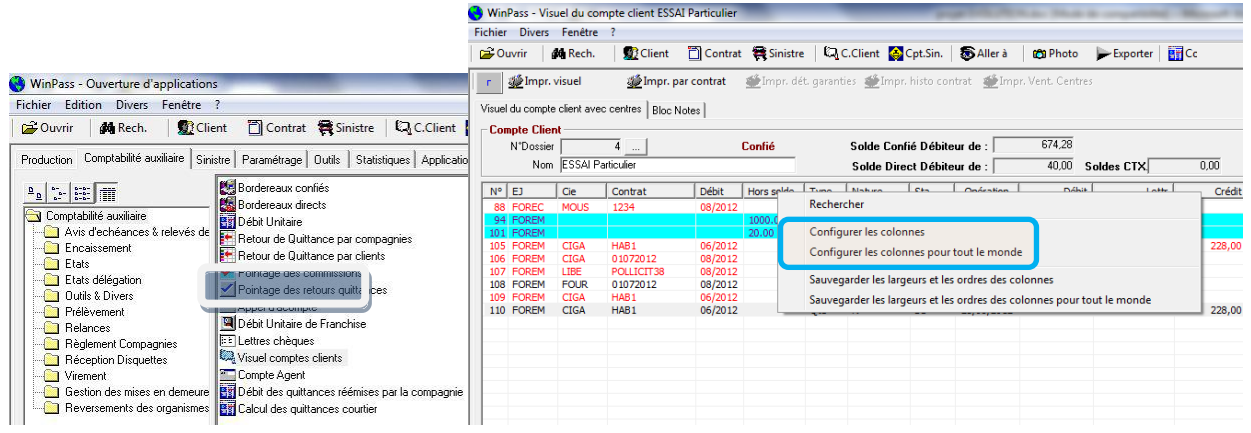

Possibilité d'ajouter de nouvelles colonnes (accessibles via un clic droit sur la zone grisée des intitulés de colonnes).

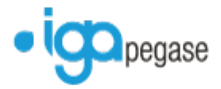

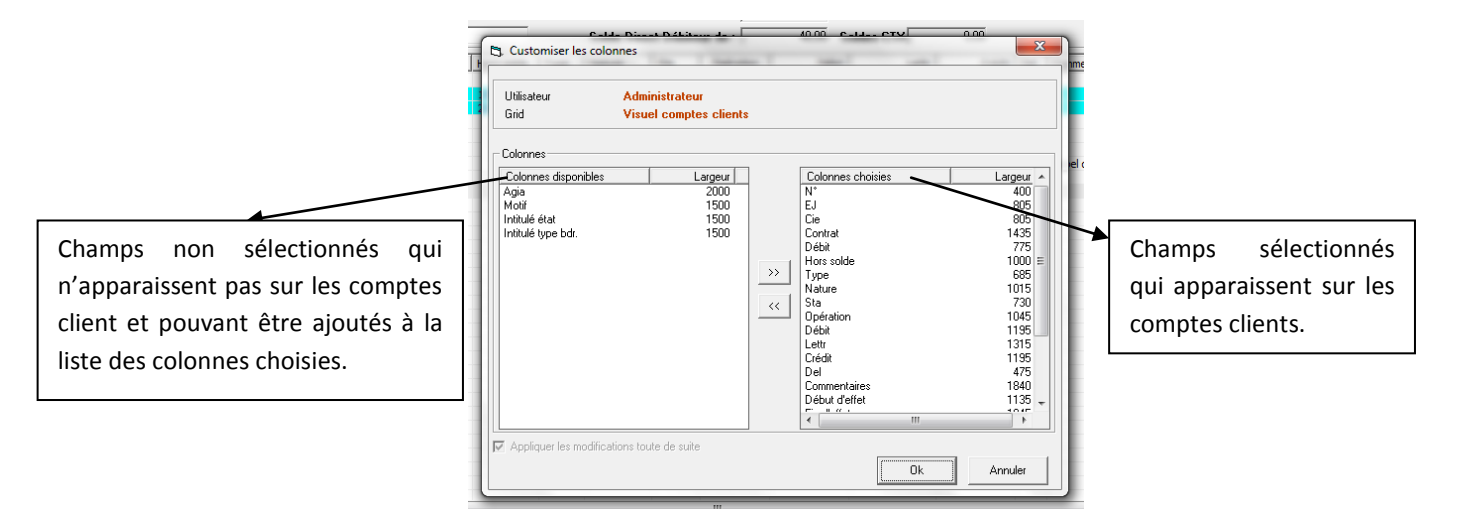

La numérotation interne des quittances Winpass s'appuie désormais sur le type de bordereau de quittance : elle se présente sous la forme de « type de bordereau + année/mois/compteur ».

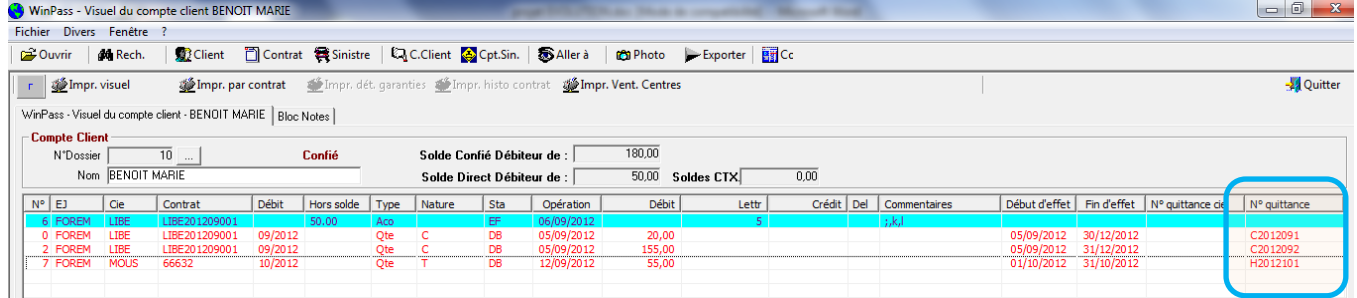

## <span id="page-34-0"></span>**2.6 Le zoom d'une quittance**

#### 2.6.1 Onglet TVA

<span id="page-34-1"></span>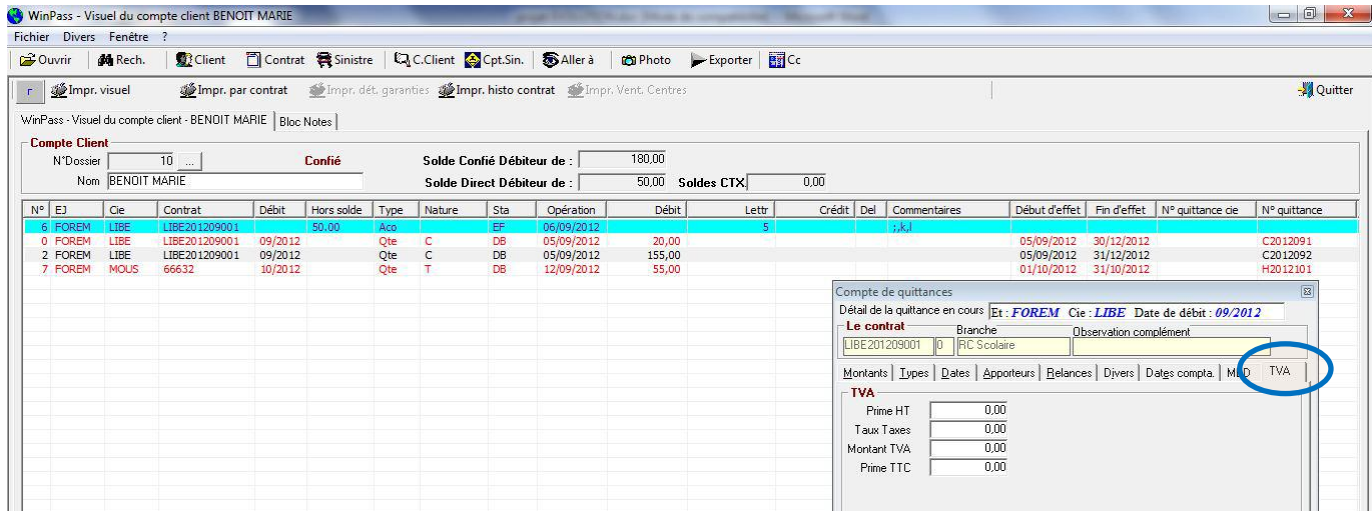

Affichage du pavé « Part de prime soumis à la TVA » dans le zoom de la quittance.

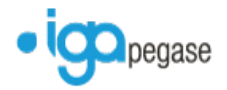

## <span id="page-35-0"></span>2.6.2 Onglet divers

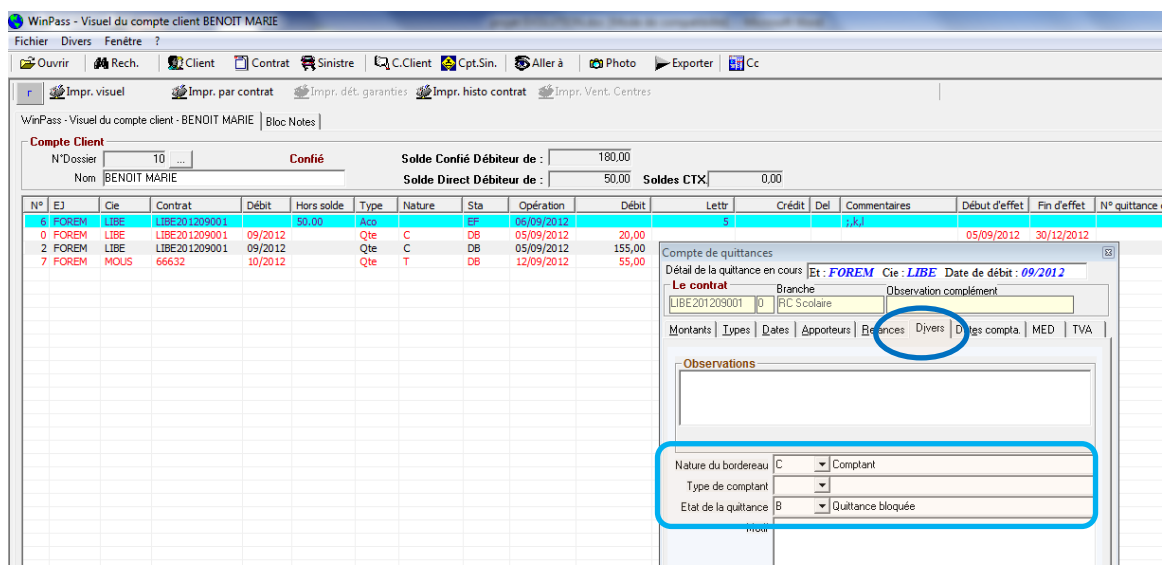

Précisions sur la quittance quant à la nature du bordereau, le type de comptant et l'état de la quittance.

### 2.6.3 Onglet relances

<span id="page-35-1"></span>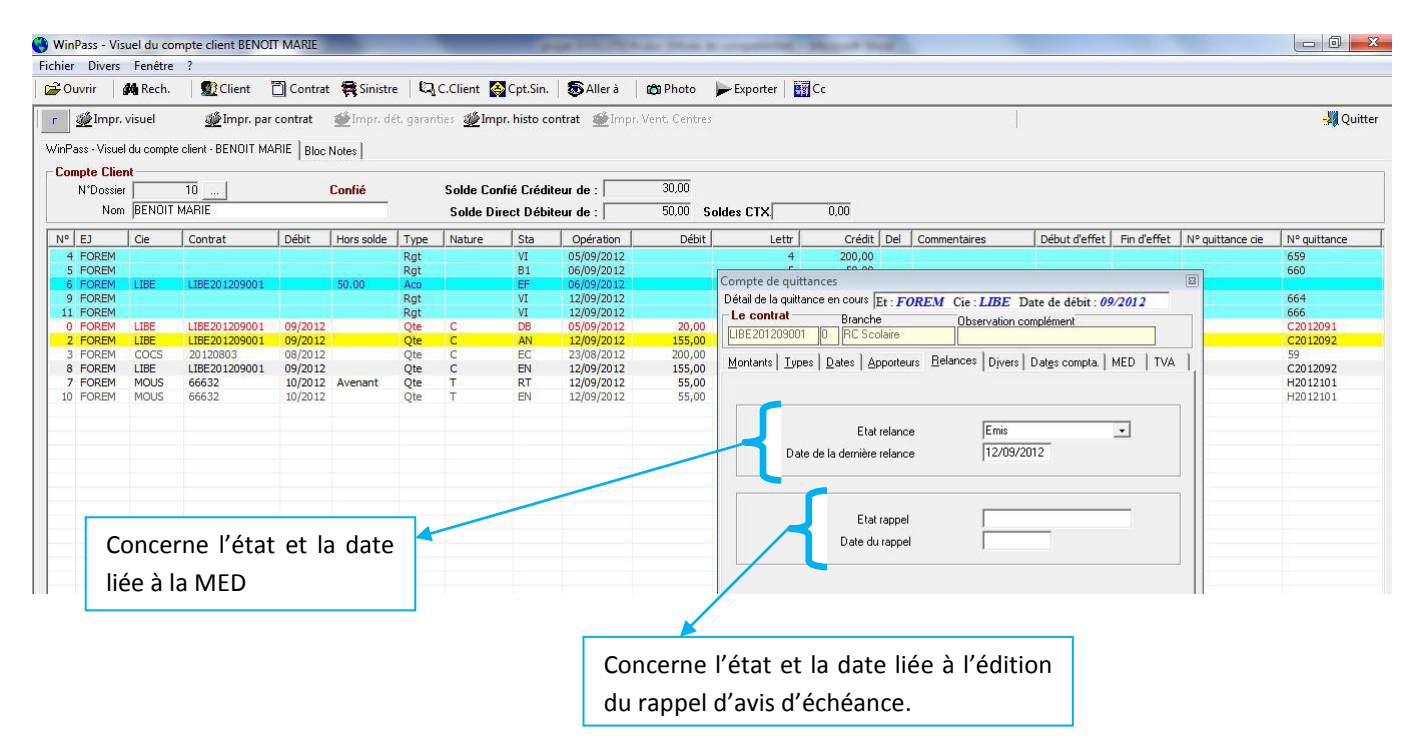

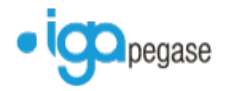

## <span id="page-36-0"></span>**2.7 Encaissement quittances annulées / retournées**

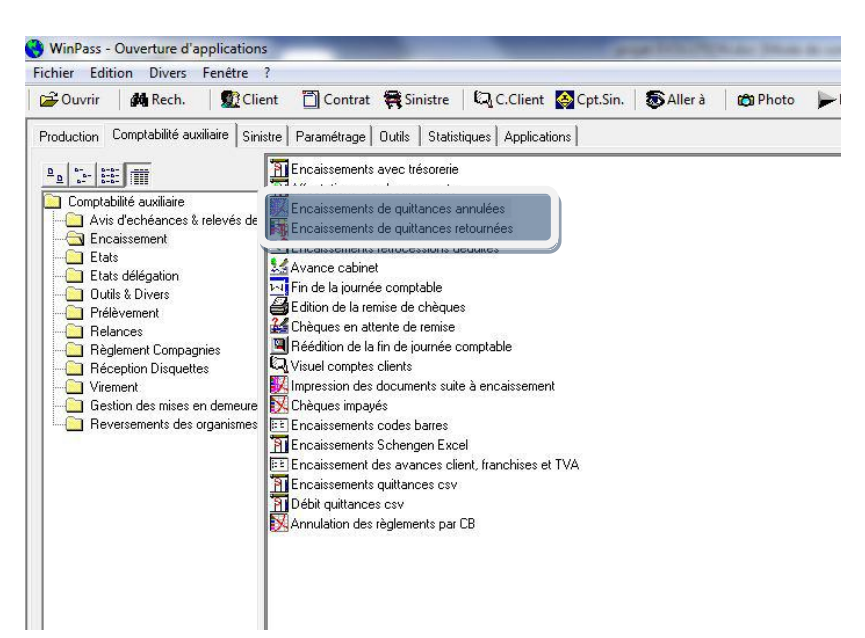

Cette fonction permet d'encaisser une quittance dont le statut est annulé ou retourné en ré-émettant et soldant la quittance.

#### <span id="page-36-1"></span>**2.8 Annulation de règlement par carte bancaire**

Nouvelle fonction permettant l'annulation d'un règlement effectué par carte bancaire.

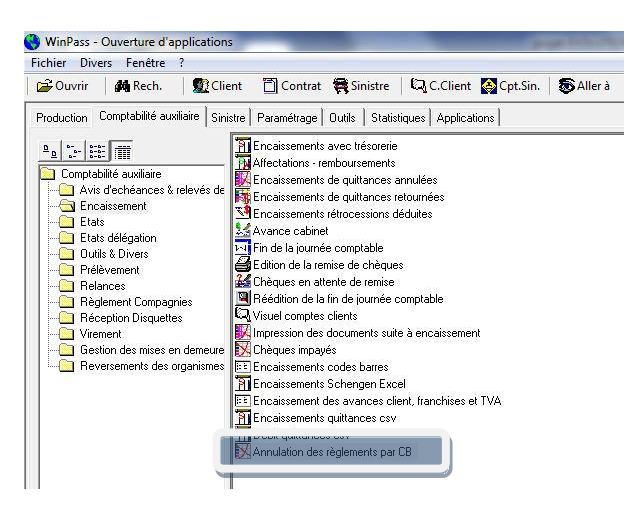

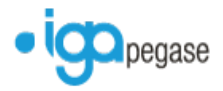

### <span id="page-37-0"></span>**2.9 Bordereau de rétrocession apporteur**

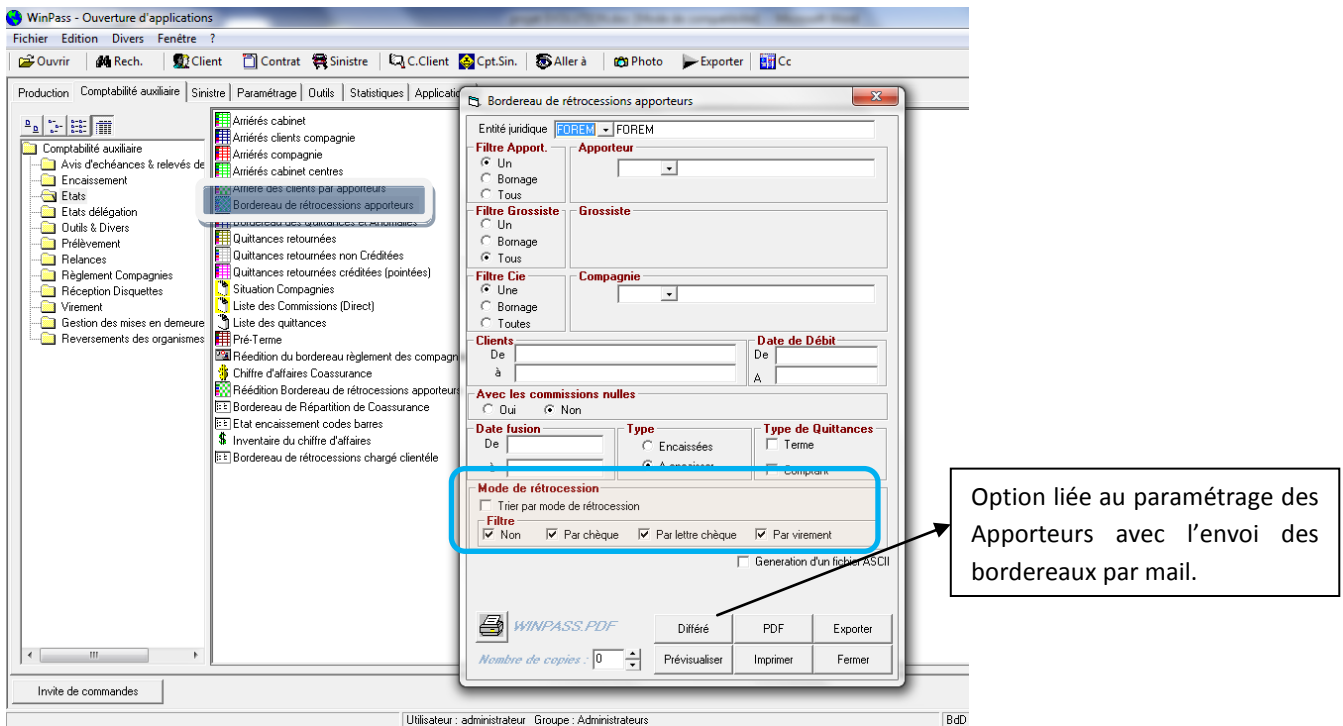

Il est maintenant possible :

- De trier par mode de rétrocession et / ou par mode de règlement (chèque, lettre-chèque, virement)
- d'envoyer par mail les bordereaux de rétrocession aux apporteurs en utilisant le bouton différé. Le bordereau est ainsi généré au format PDF.

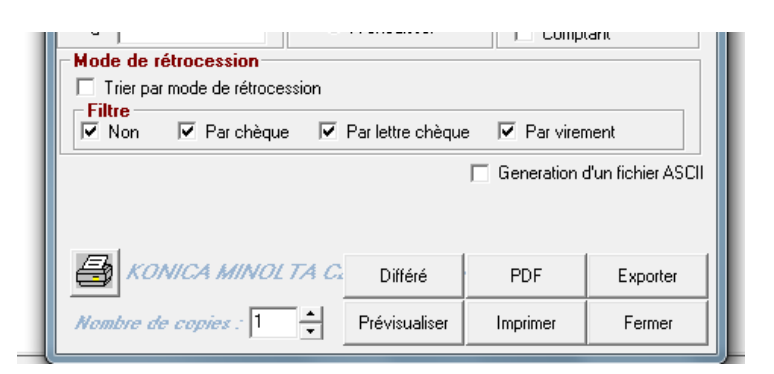

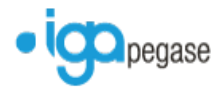

## <span id="page-38-0"></span>**2.10 Modification de l'état d'une quittance**

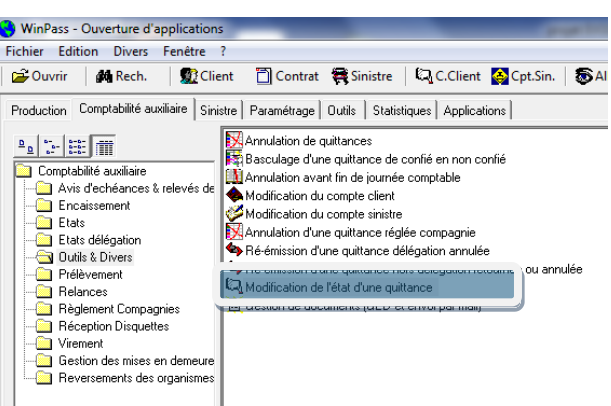

Possibilité de bloquer un avis d'échéance, une mise en demeure, le bordereau de règlement compagnie et/ou de souligner l'importance d'une quittance.

#### <span id="page-38-1"></span>**2.11 Gestion de documents (GED et envoi mail)**

Concerne l'envoi des bordereaux de règlement compagnies, des bordereaux de rétrocession apporteurs, des avis d'échéance par mail …

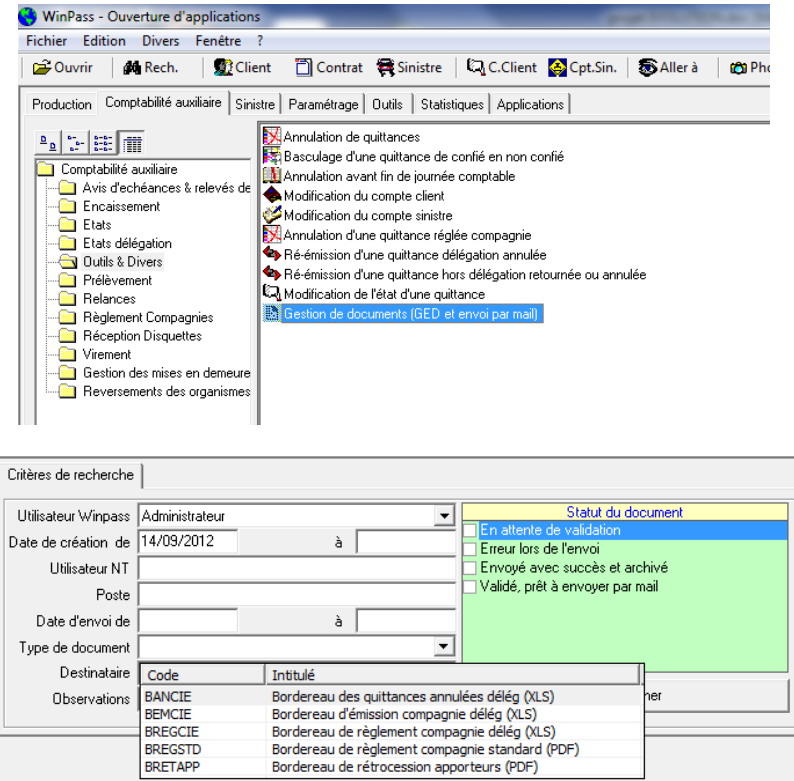

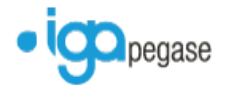

1

2

## <span id="page-39-0"></span>**2.12 Bordereau règlement des compagnies / règlement unitaire**

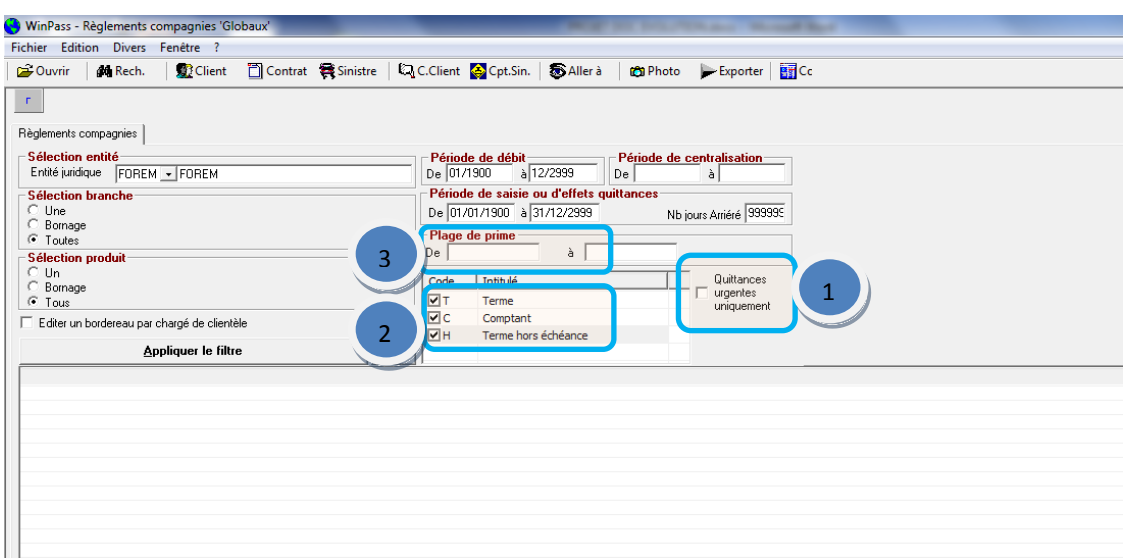

La case à cocher ne permet que de filtrer les quittances dites urgentes à payer à la compagnie.

Il est possible de filtrer les quittances à payer à la compagnie par type de bordereau.

Permet de filtrer les quittances en fonction du montant de la prime.

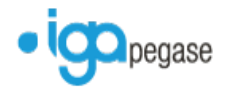

## <span id="page-40-0"></span>**3 PRODUCTION**

### <span id="page-40-1"></span>**3.1 Création situation contrat anterieur**

Permet d'insérer une situation de contrat entre 2 situations existantes. Pour cela, il faut saisir le contrat concerné, sélectionner la situation avant laquelle il faut insérer la nouvelle situation.

*Attention : il faut penser à mettre à jour les numéros d'avenants compagnie sur chaque situation.*

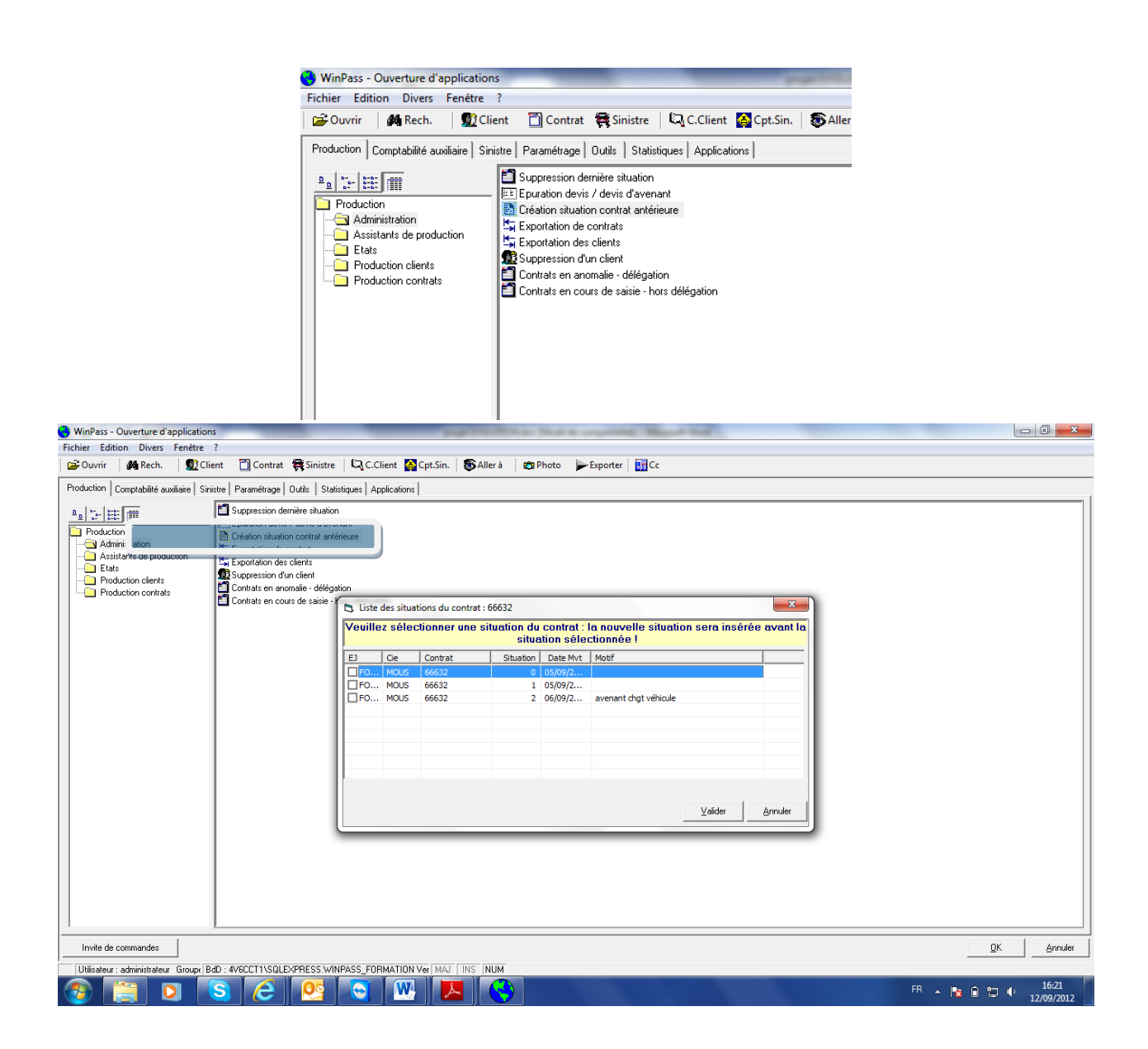

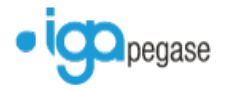

## <span id="page-41-0"></span>**3.2 Renumérotation des contrats erronés**

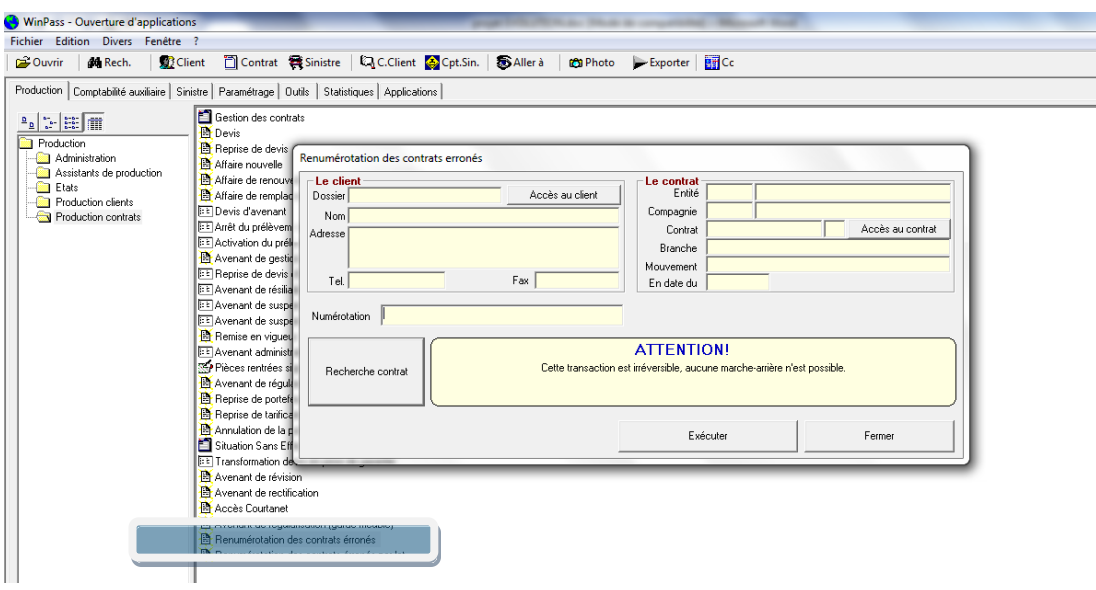

Cette nouvelle fonction permet d'affecter un nouveau numéro de contrat à une affaire nouvelle sans effet ou suite à une erreur de saisie afin de récupérer le numéro de contrat compagnie en gestion de délégation.

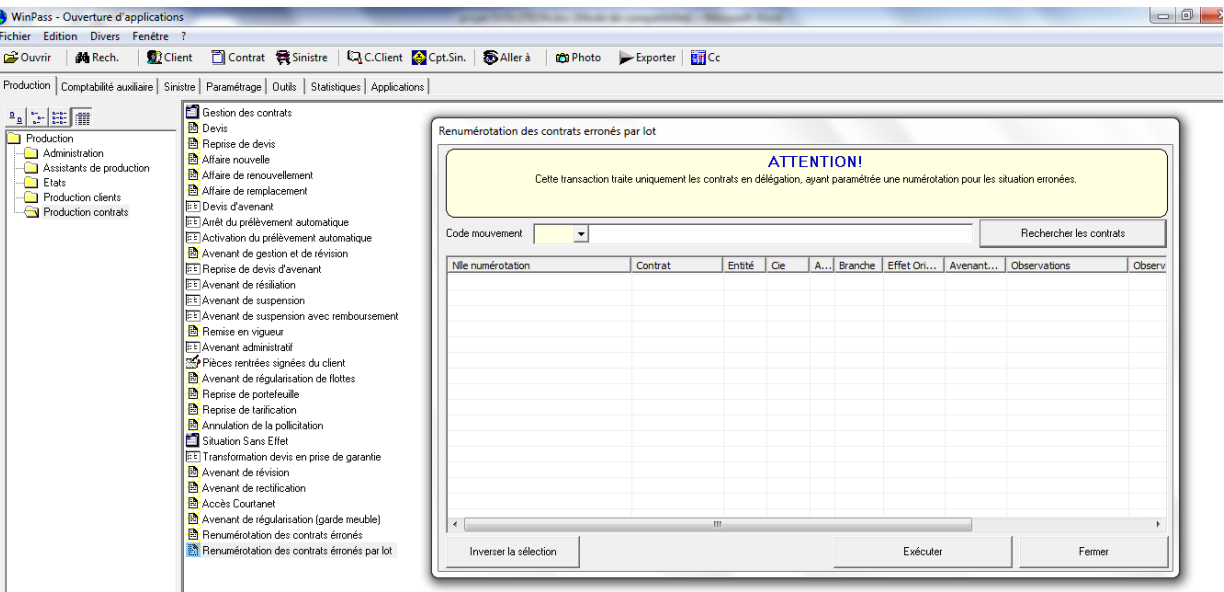

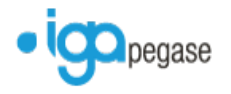

# <span id="page-42-0"></span>**4 SINISTRES**

## <span id="page-42-1"></span>**4.1 Recherche d'un sinistre**

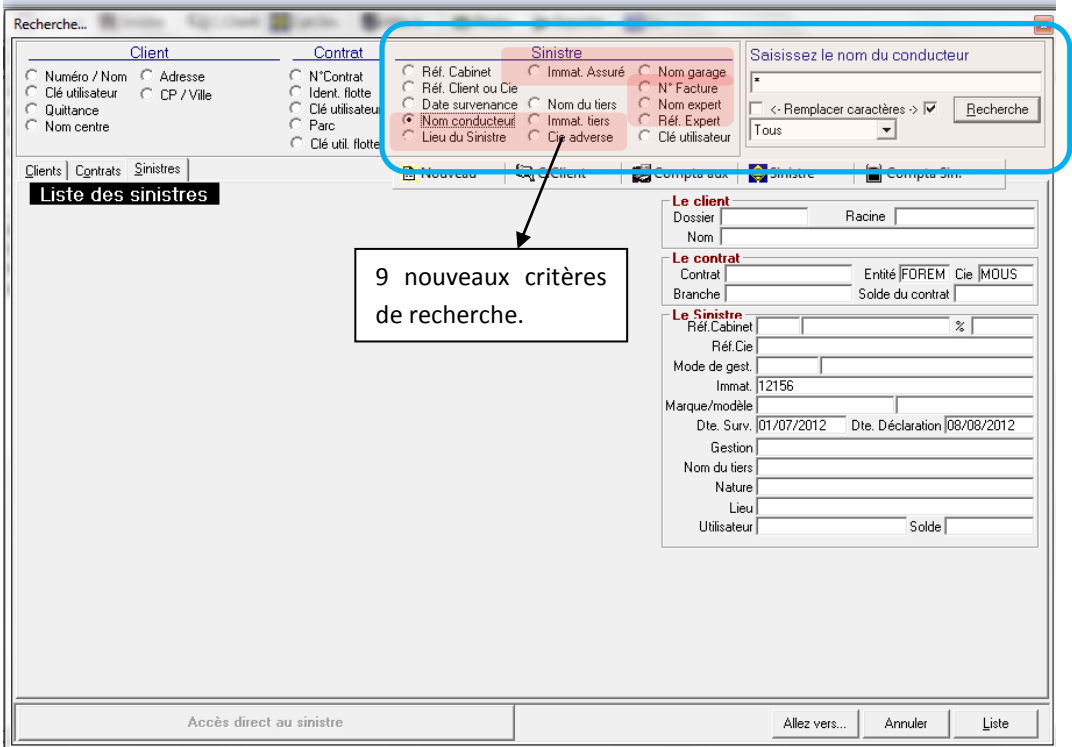

## <span id="page-42-2"></span>**4.2 Nouvelle saisie d'un garage**

La saisie du garage ne se fait plus à partir du paramétrage des adresses fixes. Une table des garages a été créée.

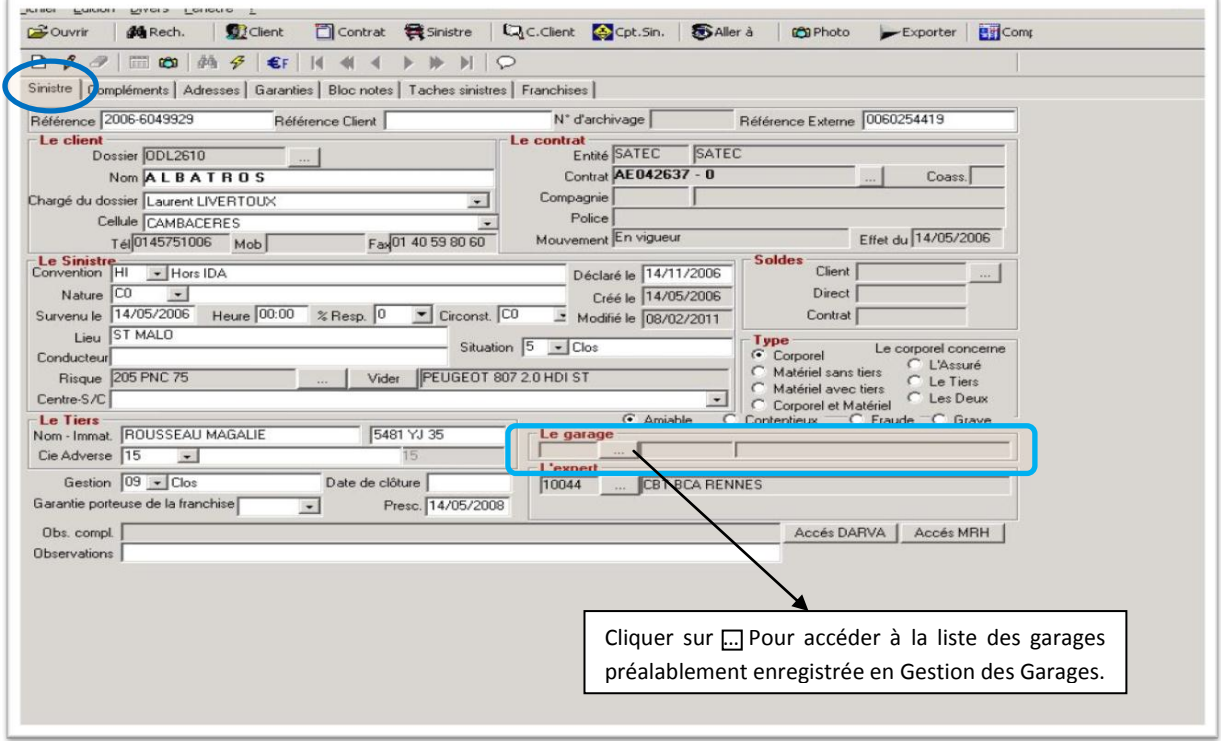

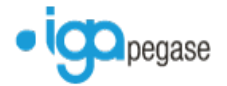

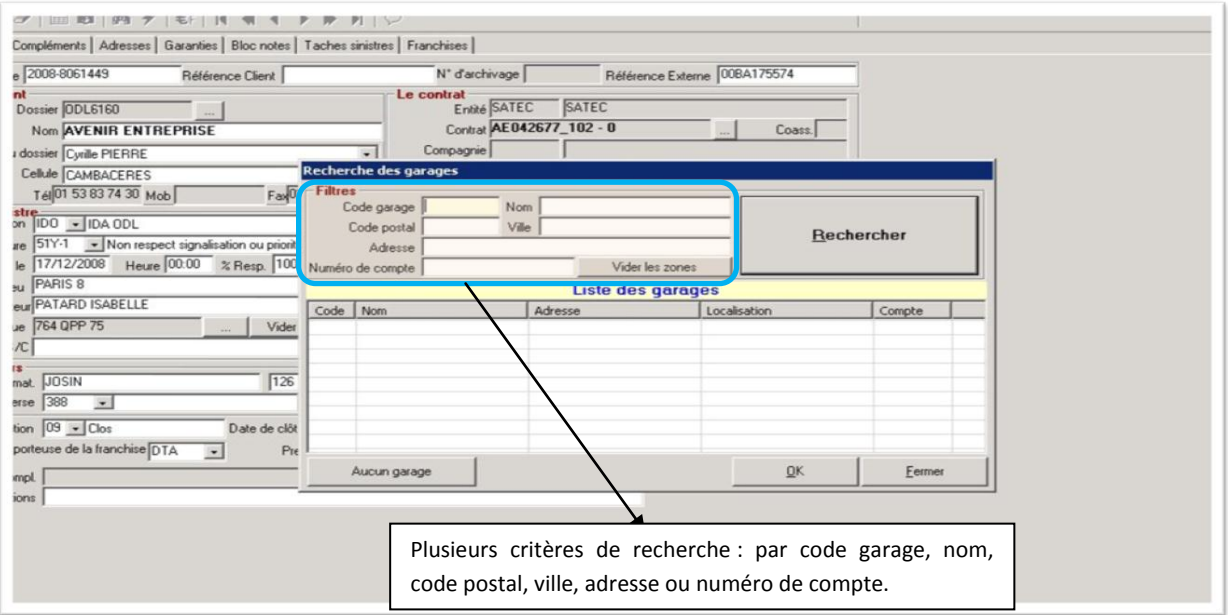

## <span id="page-43-0"></span>**4.3 Nouvelle saisie d'un expert**

La saisie de l'expert ne se fait plus à partir du paramétrage des adresses fixes. Une table des experts a été créée.

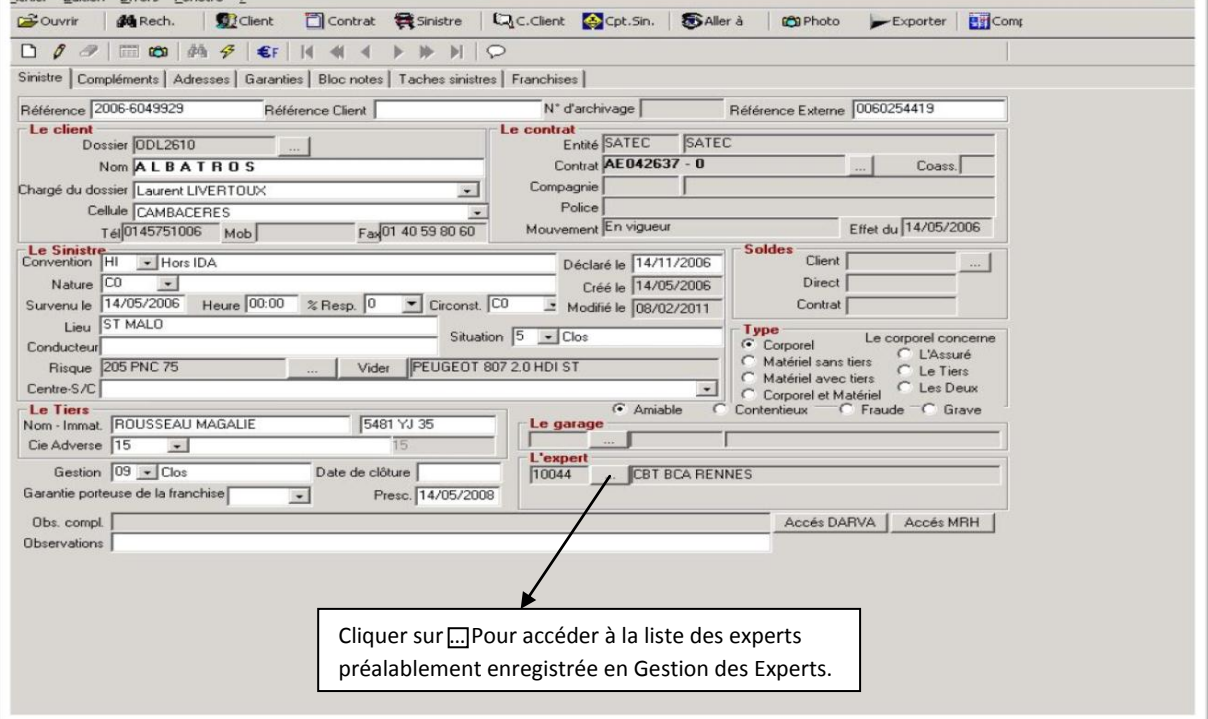

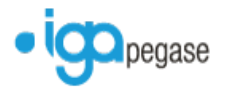

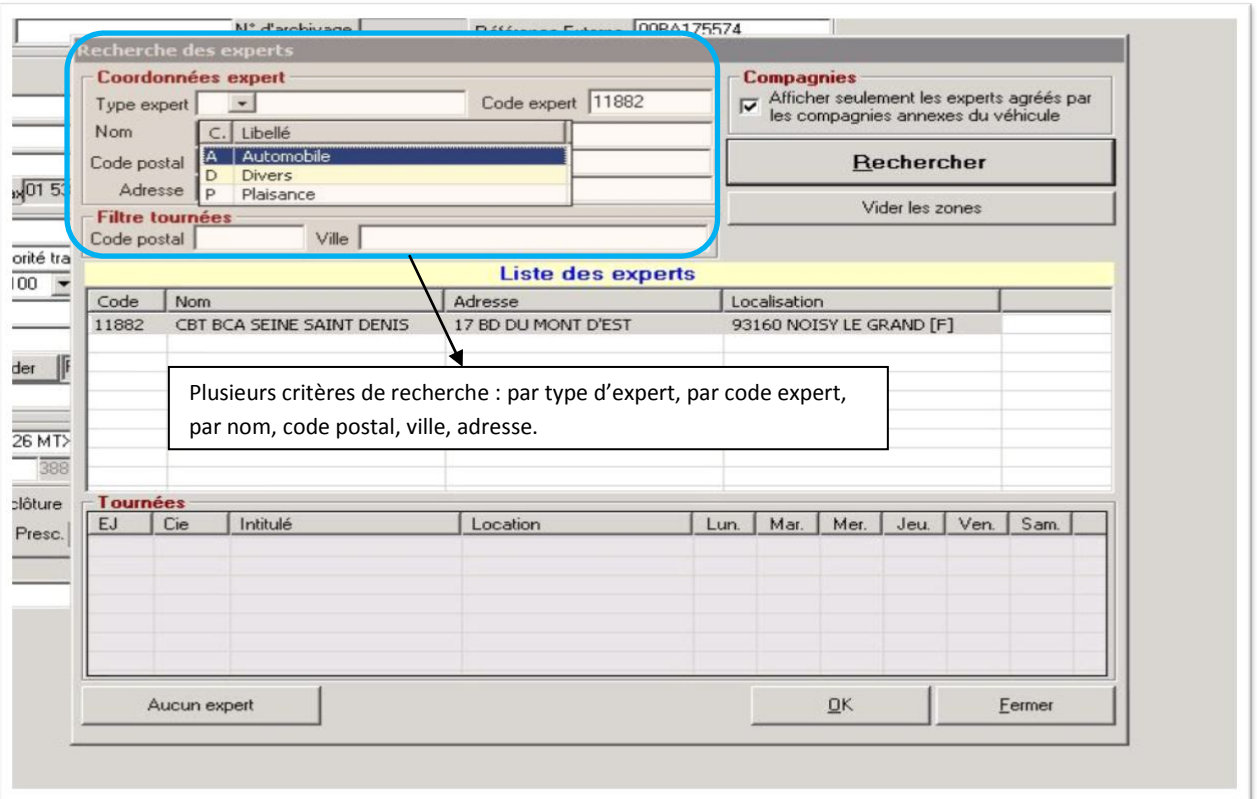

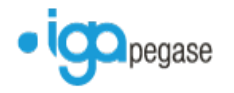

# <span id="page-45-0"></span>**5 Divers/options**

Des options de paramétrage ont été ajoutées dans le menu divers.

#### **5.1 Par utilisateur**

<span id="page-45-1"></span>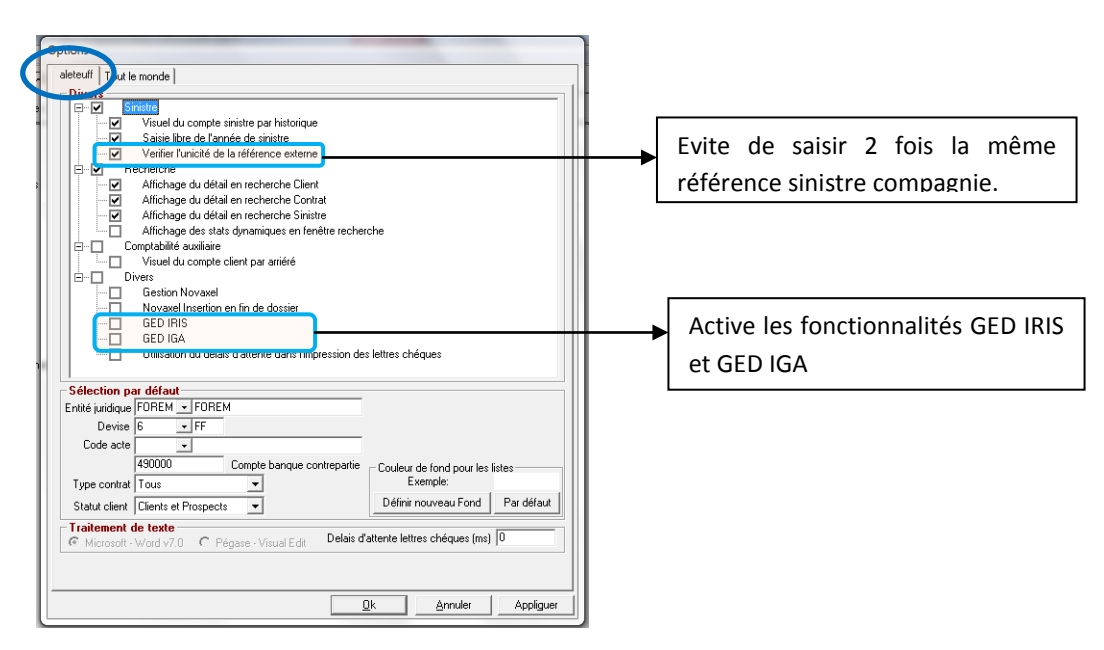

### <span id="page-45-2"></span>**5.2 Pour l'ensemble des utilisateurs**

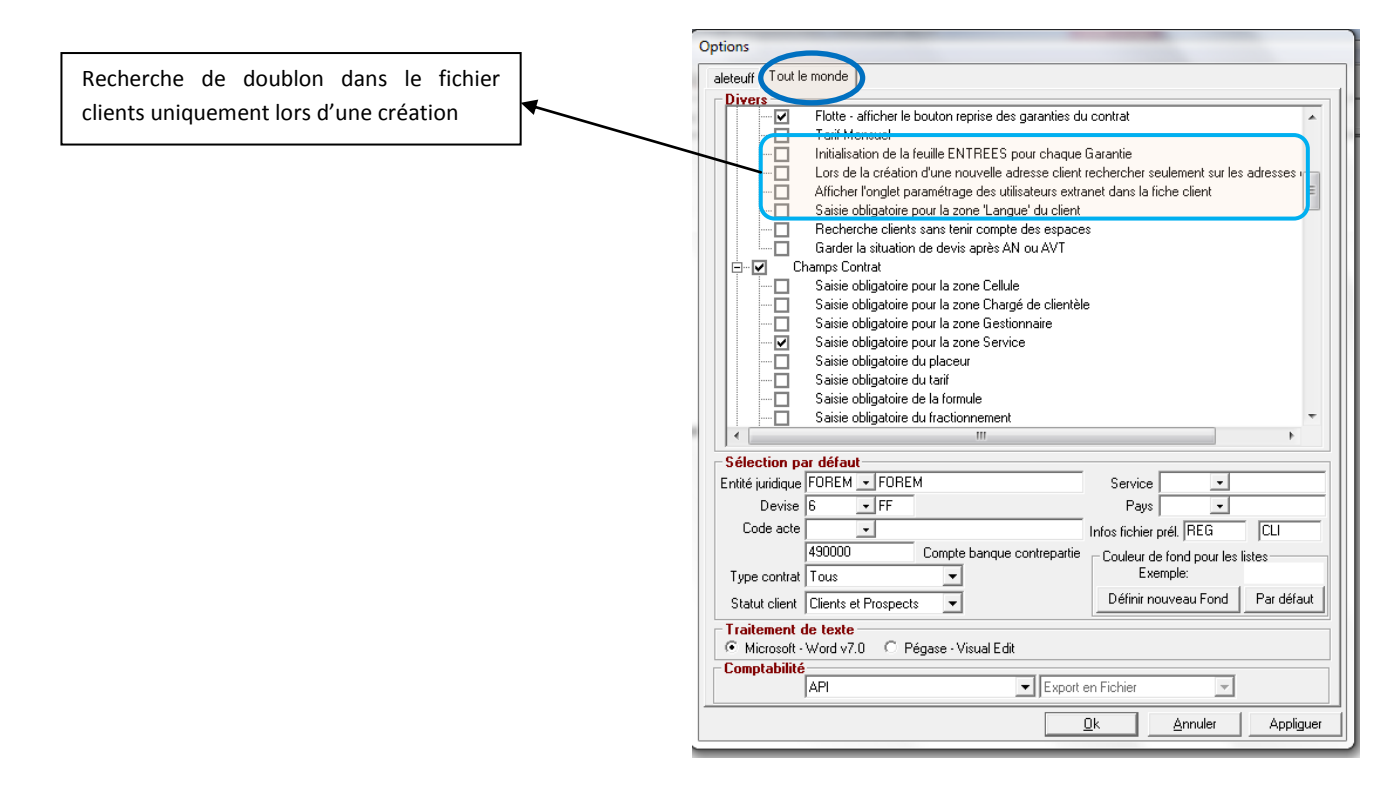

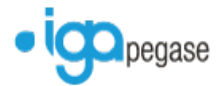

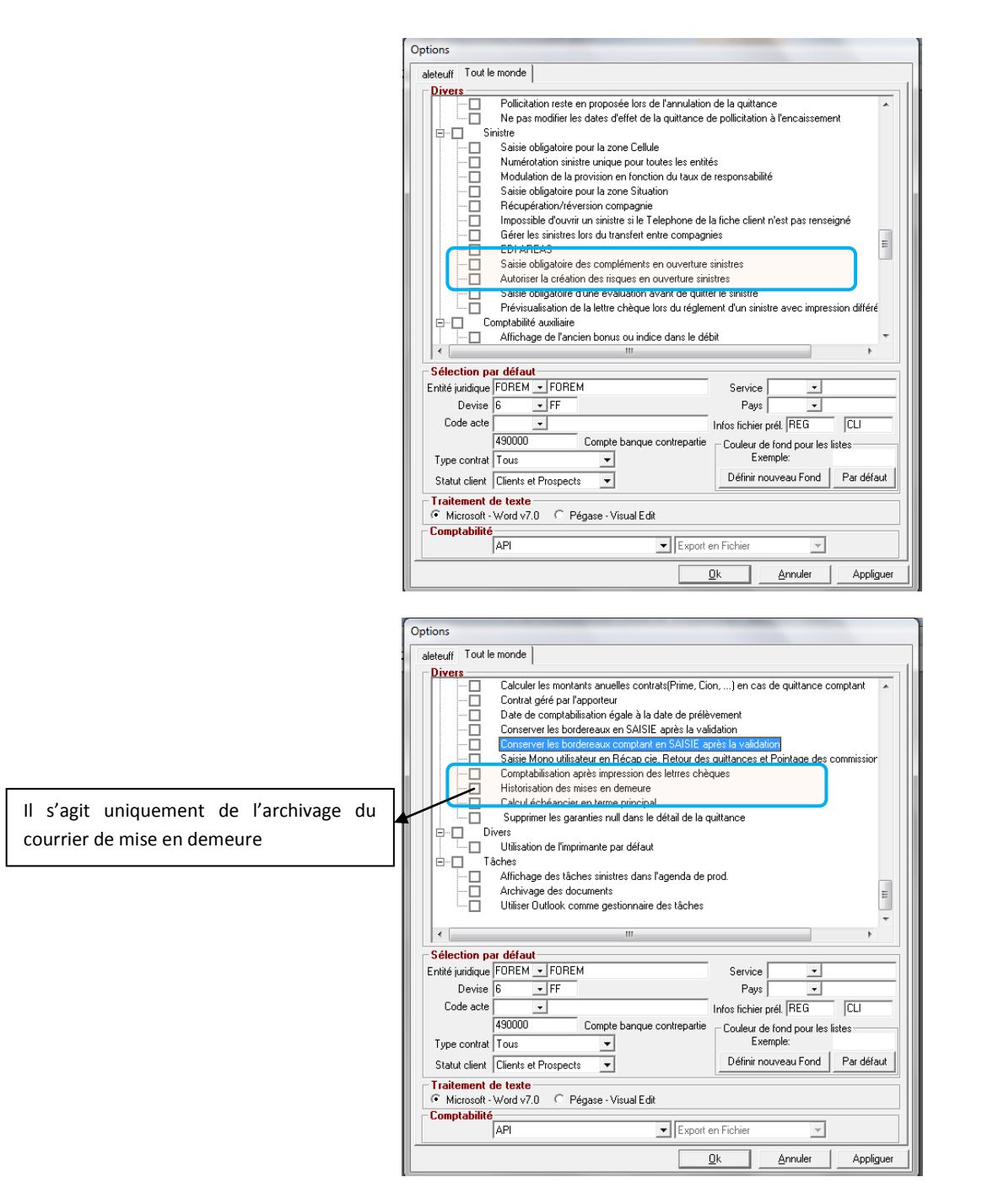